# **ОГЛАВЛЕНИЕ**

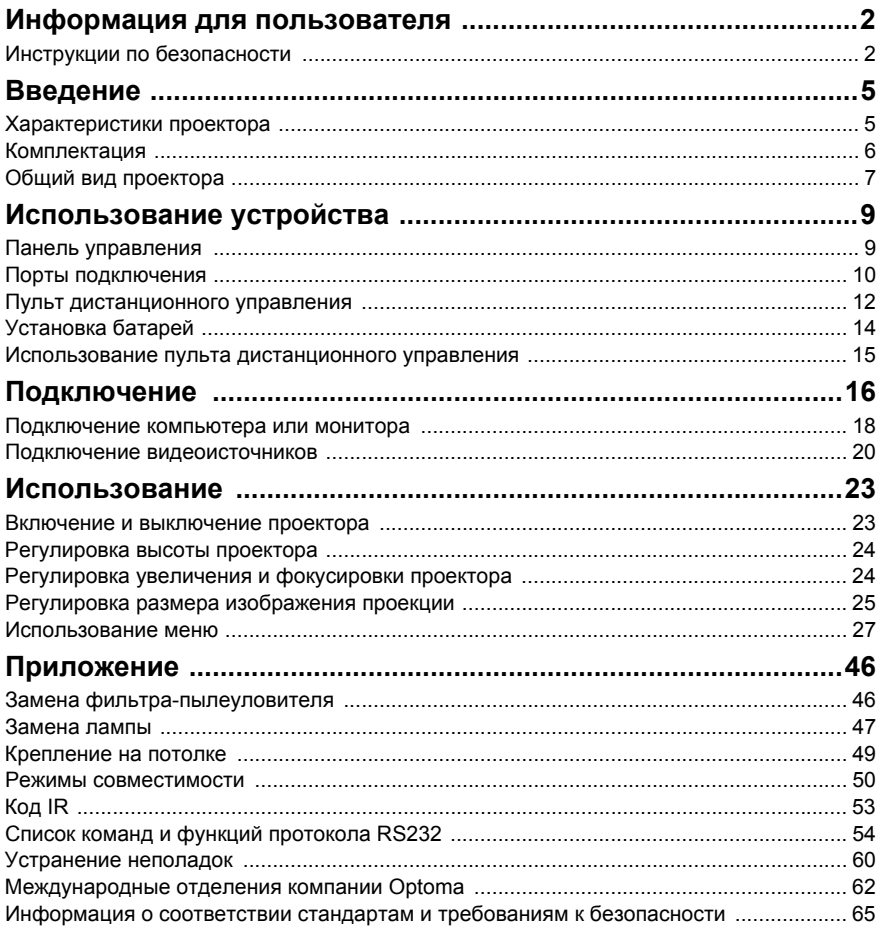

# <span id="page-1-0"></span>**Информация для пользователя**

## <span id="page-1-1"></span>**Инструкции по безопасности**

Перед использованием проектора прочтите эти инструкции и сохраните их для справки.

- 1. Прочтите инструкции Перед использованием устройства прочтите все указания по технике безопасности и эксплуатации.
- 2. Примечания и предупреждения Обращайте внимание на все примечания и предупреждения в инструкциях.
- 3. Чистка

Отключайте проектор от розетки перед чисткой. Для чистки корпуса проектора используйте влажную ткань. Не используйте жидкие и аэрозольные очистители.

4. Дополнительные принадлежности Не устанавливайте устройство на неустойчивые тележки, стойки, штативы, держатели или столы. Устройство может упасть, что приведет к его повреждению.

Храните пластиковые упаковочные материалы (от проектора и принадлежностей) в местах, недоступных для детей. Это особенно касается маленьких детей.

5. Вентиляция

В корпусе проектора имеются входные и выходные вентиляционные отверстия. Не загораживайте эти отверстия и не размещайте ничего рядом с ними, иначе проектор может перегреться, что приведет к снижению качества изображения и к повреждению проектора.

6. Источники электропитания Убедитесь, что рабочее напряжение устройства совпадает с напряжением в местной электросети.

## 7. Ремонт

Не пытайтесь ремонтировать проектор самостоятельно. Любое техническое обслуживание должны проводить квалифицированные специалисты сервисного центра.

## 8. Запасные части

Если требуются запасные части, убедитесь, что они одобрены изготовителем. Использование запасных частей, не рекомендованных изготовителем, может привести к возникновению пожара, поражению электрическим током и другим нежелательным последствиям.

9. Конденсация влаги

Запрещается включать проектор сразу после его перемещения из холодного места в теплое. При воздействии на проектор такой смены температуры возможна конденсация влаги на объективе и чувствительных внутренних компонентах. При резком изменении температуры не включайте устройство в течение 2 часов, чтобы предотвратить его повреждение.

## **Примечания относительно кабеля питания**

Кабель питания должен соответствовать требованиям стран, в которых используется проектор. Сверьте применяемую вилку кабеля питания с приведенными ниже рисунками и убедитесь, что используется правильный кабель питания. Если кабель питания, поставляемый вместе с проектором, не совпадает с розеткой электросети, обратитесь по месту приобретения проектора. Данный проектор оснащен вилкой питания с контактом заземления. Убедитесь, что розетка также имеет контакт заземления. Вилка с контактами заземления предназначена для обеспечения безопасности. Настоятельно рекомендуется использовать в качестве источника видеосигнала устройство с заземлением, чтобы избежать помех из-за колебаний напряжения.

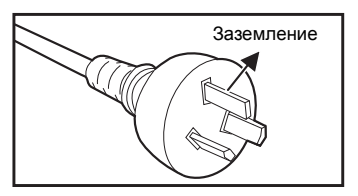

Для Австралии и регионов

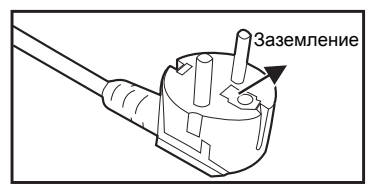

стран континентальной Европы

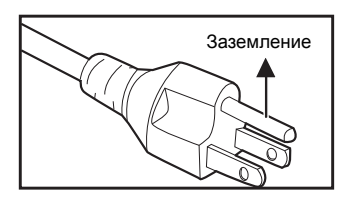

Для США и Канады

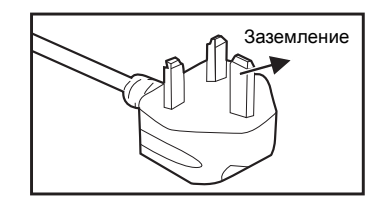

Для Великобритании

# <span id="page-4-0"></span>**Введение**

## <span id="page-4-1"></span>**Характеристики проектора**

Проектор оснащен высокопроизводительной оптической проекционной системой, он прост в использовании, удобен и надежен. Основные характеристики проектора:

- $\Box$  0,65-дюймовая одиночная панель DLP<sup>®</sup> компании Texas Instruments
- Full 3D 1080p (1920 х 1080 пикселей)
- $\blacksquare$  Совместимость с компьютерами Macintosh®
- Поддержка стандартов NTSC, PAL, SECAM, а также возможность отображения сигнала ТВВЧ
- **15-контактный аналоговый видеовход D-Sub**
- Последовательный порт RS-232
- Функция Быстрое возобновление
- Режим "Eco" для более экономичной работы
- Совместимость с HDMI
- Поддержка беспроводного адаптера через внутреннее питание VGA 2
- Разъем 3D VESA для подключения передатчика 3D очков
- Разъем USB тип А для зарядки устройств

### **Примечание**

- *Информация в настоящем руководстве может изменяться без уведомления.*
- *Воспроизведение, передача и копирование содержимого этого документа, полностью или частично, запрещается без письменного разрешения.*

## <span id="page-5-0"></span>**Комплектация**

Распакуйте и осмотрите содержимое коробки, сверяясь с представленным ниже списком деталей. При отсутствии любого из компонентов обратитесь в службу поддержки клиентов Optoma.

### **Стандартные принадлежности**

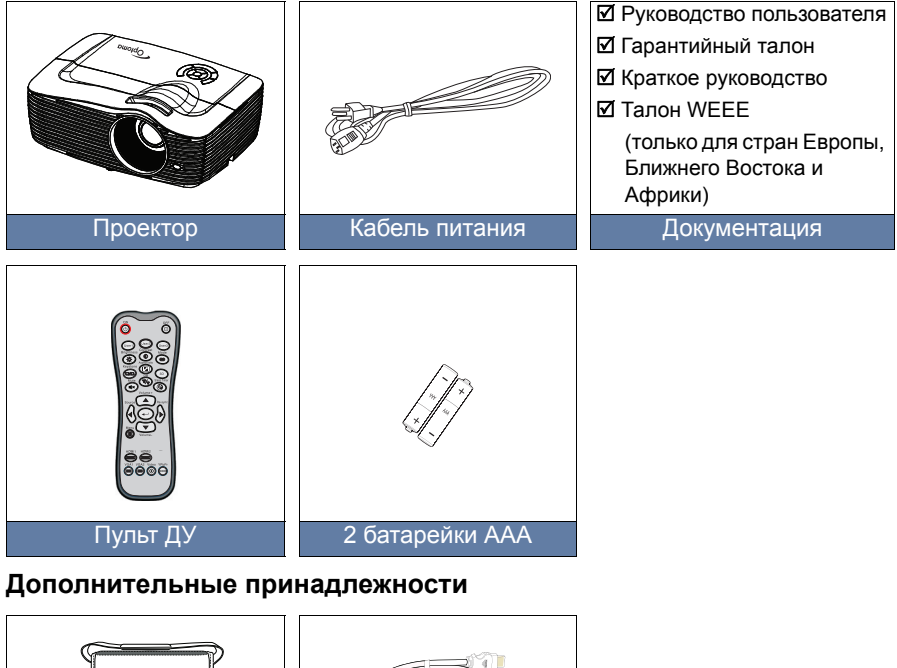

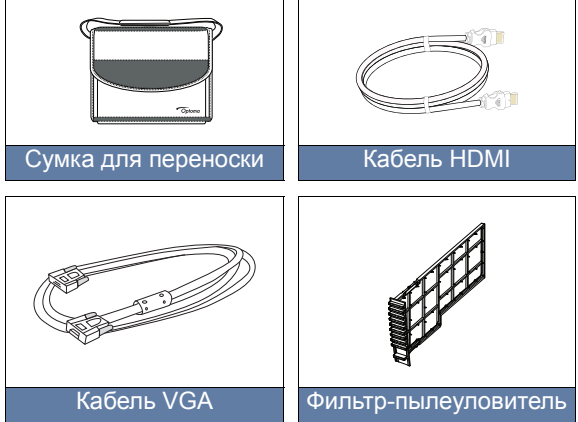

### **Примечание**

 *Комплектность дополнительных принадлежностей зависит от конкретной модели, технических характеристик и региона.*

## <span id="page-6-0"></span>**Общий вид проектора**

## **Вид спереди**

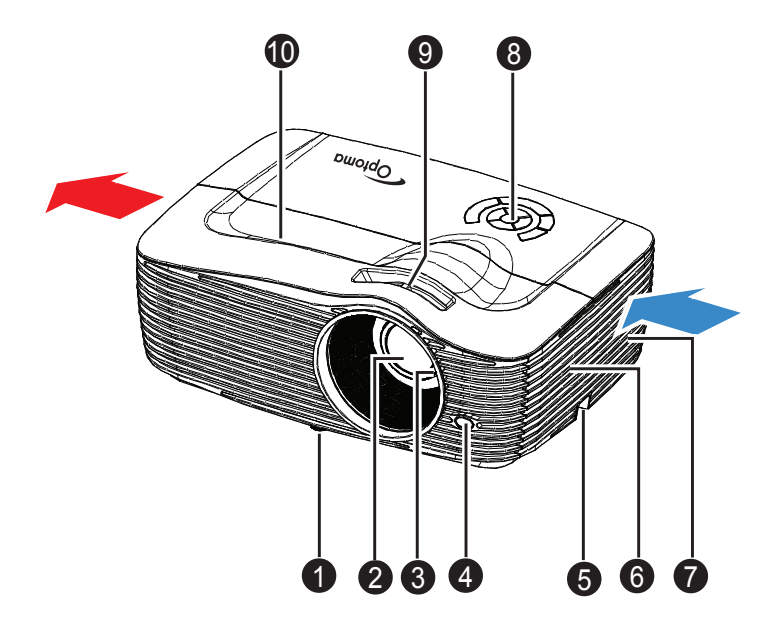

- **1** Передняя ножка **6** регулируемой высоты
- Объектив
- Кольцо фокусировки
- $\bullet$  Передний IR-датчик для  $\qquad \bullet$ пульта дистанционного управления
- Штифт безопасности Верхняя крышка 5 10
- Динамик
- О Вентиляционные отверстия
- 6 Панель управления
- Кольцо увеличения
- 

## **Вид сзади**

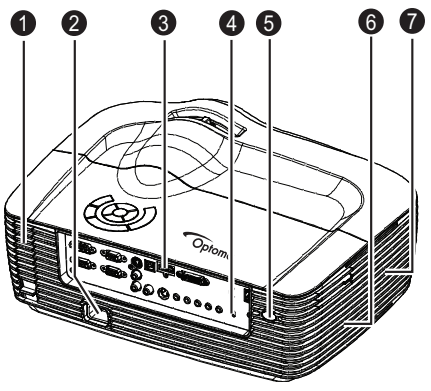

- $\bullet$  Дополнительный фильтр-  $\bullet$ пылеуловитель
- **Разъем питания 1988 годинамик Велика Велика Велика Сергей Велика Велика Велика Велика Сергей Велика**
- Порты подключения
- Гнездо для замка 4 Kensington
- **Э** Задний IR-датчик для пульта дистанционного управления
- 
- Вентиляционные отверстия

## **Вид снизу**

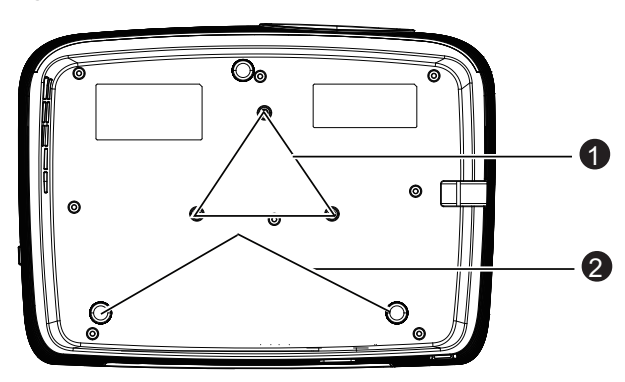

- Отверстия для крепления на потолке 1
- Задняя ножка регулируемой высоты 2

## **Примечание**

- *Проектор можно устанавливать на потолок при помощи кронштейна. Потолочный кронштейн не входит в комплект поставки.*
- *За сведениями об установке потолочного кронштейна обращайтесь к продавцу.*

# <span id="page-8-0"></span>**Использование устройства**

## <span id="page-8-1"></span>**Панель управления**

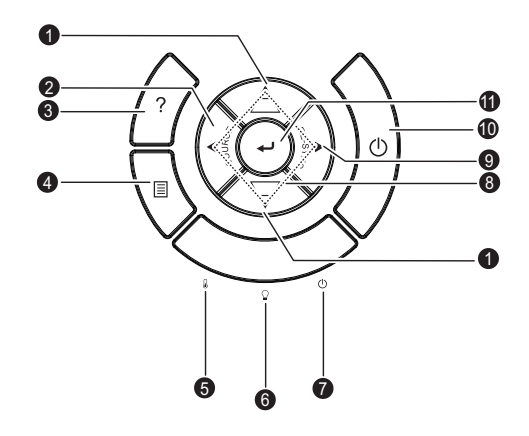

## **<sup>0</sup> Трапеция ( ▼ / <del>▲</del> )**

Ручное исправление искажений, вызванных проекцией под углом.

### **Источник** 2 Переключение между входными видеосигналами. **СПРАВКА** 3

Отображение меню справки.

## **Меню** 4

Отображение экранного меню или выход из него.

**Э TEMP** (светодиодный индикатор температуры)

См. "Сигнализация светодиодных индикаторов" в стр[. 61.](#page-60-0)

- **LAMP** (светодиодный индикатор лампы) См. "Сигнализация светодиодных индикаторов" в стр[. 61](#page-60-0).
- **ПИТАНИЕ** (светодиодный индикатор питания) См. "Сигнализация светодиодных индикаторов" в стр[. 61.](#page-60-0)

## **Четыре кнопки направлений** 8

Четыре кнопки направлений служат для выбора элементов экранного меню и для изменения параметров.

## **Re-SYNC** 9

Автоматическая синхронизация проектора с источником видеосигнала.

## **Питание** 10

Включение и выключение питания проектора.

## **ВВОД** 11

Подтверждение выбора элемента.

## <span id="page-9-0"></span>**Порты подключения**

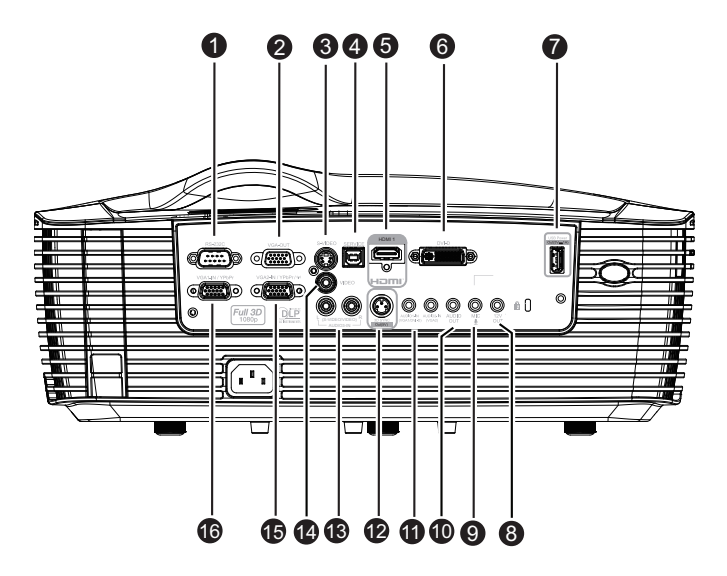

## **RS-232C** 1

При управлении проектором с компьютера подключите этот разъем к последовательному порту компьютера RS-232C.

### **VGA-OUT** 2

Подключение к внешнему монитору.

В режиме энергосбережения (Ожидание), разъем VGA-OUT отключен.

В активном режиме (Ожидание), разъем VGA-OUT включен.

## **S-VIDEO** 3

Этот разъем служит для подключения видеокабеля S-Video.

## **MOUSE/SERVICE** 4

Этот разъем поддерживает обновления микропрограммного обеспечения, удаленную мышь и переход на предыдущую/ следующую страницу.

*В некоторых моделях отсутствует функция удаленной мыши.*

### **HDMI** 5

Этот разъем служит для подключения выхода HDMI видеооборудования.

### **DVI-D** 6

Этот разъем служит для подключения источника видеосигнала DVI-D от компьютера.

## **Выход пост. тока 5 В 1 А** 7

Зарядка устройств (5 В постоянного тока 1 А).

- *Не подключайте устройства, которым требуется питание мощностью более 5 В 1 А. Несоблюдение ограничений по напряжению может привести к повреждению устройства и другим опасностям.*
- **12V OUT (Выход 12 В)** 8

Выход пост. тока 12 В

**MIC** 9

Входной разъем микрофона.

### **AUDIO OUT (Аудиовыход)** 10

Этот разъем служит для подключения динамиков.

### **AUDIO1-IN (VGA1/DVI-D)/AUDIO2-IN (VGA2)** 11

Эти разъемы служат для ввода звукового сигнала от компьютера.

### **Выход 3D-синхр.** 12

Для подключения передатчика 3D очков

### **AUDIO3-IN (Л/П) (S-VIDEO/VIDEO)** 13

Этот разъем служит для ввода звукового сигнала от источника видеоисигнала.

#### **Видео** 14

Этот разъем служит для подключения композитного видеокабеля.

### **VGA2-IN / YPbPr /**  15

Этот разъем служит для подключения кабеля источника сигнала (аналоговый RGB или компонентный).

Поддержка беспроводного адаптера через внутреннее питание VGA 2.

## **VGA1-IN / YPbPr** 16

Этот разъем служит для подключения кабеля источника сигнала (аналоговый RGB или компонентный).

## <span id="page-11-0"></span>**Пульт дистанционного управления**

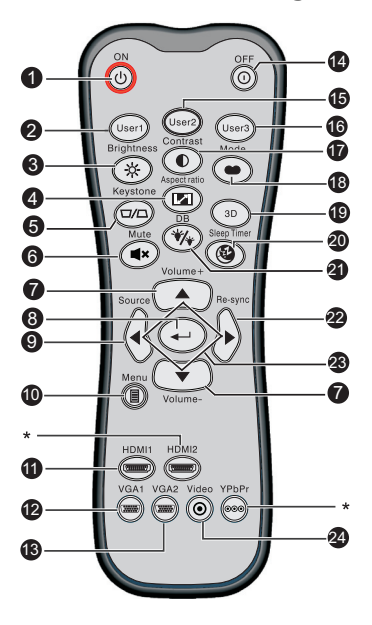

## **ВКЛ.**

Включите питание проектора.

### **Настр. польз.1**

Пользовательская клавиша для настраиваемых функций, включая DVI-D/S-VIDEO/Настройки цвета/Цвет. темп./Гамма/Тестовая таблица/AV Mute. По умолчанию установлены Настройки цвета.

### **Brightness**

Отображение шкалы настройки яркости.

### **Соотношение сторон**

Выбор соотношения сторон.

### **Трапеция (+/-)**

Ручное исправление искажений, вызванных проекцией под углом.

### **Без звука**

Временное отключение звука.

### **Volume+/-**

Настройка уровня громкости.

## **Enter (Ввод)**

Подтверждение выбора.

### **Источник**

Переключение между входными видеосигналами.

## **Меню** 10

Отображение экранного меню или выход из него.

## **1** HDMI1

Выбор сигнала HDMI или DVI-D.

## **12** VGA1

Отображение входного сигнала (аналогового RGB или компонентного) от порта **VGA1-IN / YPbPr**.

## **VGA2** 13

Отображение входного сигнала (аналогового RGB или компонентного) от порта **VGA2-IN / YPbPr**.

## **ВЫКЛ.** 14

Выключите питание проектора.

### **Настр. польз.2** 15

Пользовательская клавиша для настраиваемых функций, включая DVI-D/S-VIDEO/Настройки цвета/Цвет. темп./Гамма/Тестовая таблица/AV Mute. По умолчанию установлено: Цвет. темп.

### **Настр. польз.3** 16

Пользовательская клавиша для настраиваемых функций, включая DVI-D/S-VIDEO/Настройки цвета/Цвет. темп./Гамма/Тестовая таблица/AV Mute. По умолчанию установлено: Гамма.

### **Контраст** 17

Настройка контрастности изображения.

### **Режим** 18

Выбор режима отображения.

### **Объемность** 19

Включение и выключение функции трехмерного (3D) изображения.

### **Спящий реж.** 20

Включение и выключение спящего режима.

### **DynamicBlack** 21

Включение и выключение dynamicblack.

### **② Re-sync**

Автоматическая синхронизация проектора с источником видеосигнала.

### **Четыре кнопки направлений** 23

Четыре кнопки направлений служат для выбора элементов экранного меню и для изменения параметров.

## **Видео** 24

Выбор режима Видео или S-Video

### **Примечание**

*(\*) В данной модели функция отсутствует.*

## <span id="page-13-0"></span>**Установка батарей**

- 1. Откройте крышку батарей в указанном направлении.
- 2. Установите батареи, как показано на схеме внутри отсека.
- 3. Закройте крышку отсека в указанном направлении.

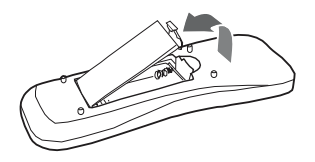

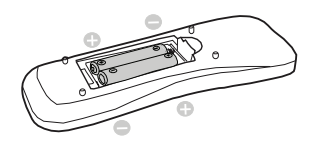

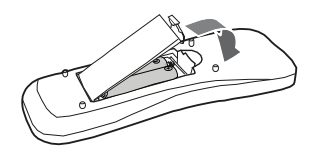

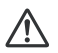

#### **Внимание**

 *При установке батареи недопустимого типа возможен взрыв. Утилизируйте использованные батареи согласно инструкции. При вставке батареи соблюдайте полярность.*

#### **Примечание**

- *Храните батареи в месте, недоступном для детей. Случайное проглатывание батарей может стать причиной смертельного исхода.*
- *Извлеките батареи, если пульт ДУ не будет использоваться в течение длительного времени.*
- *Не выбрасывайте использованные батареи вместе с бытовыми отходами. Утилизируйте использованные батареи согласно местным нормам и требованиям.*
- *При неправильной установке батарей возможен взрыв. Заменяйте все батареи на новые.*
- *Храните батареи в темном, прохладном и сухом месте, вдали от огня и воды.*
- *Если на батарее видны признаки протекания, вытрите потеки и замените батареи на новые. При попадании потеков на кожу или на одежду немедленно промойте водой.*

## <span id="page-14-0"></span>**Использование пульта дистанционного управления**

Направьте пульт дистанционного управления (ПДУ) на ИК-датчик и нажмите нужную кнопку.

 Управление проектором со стороны передней панели

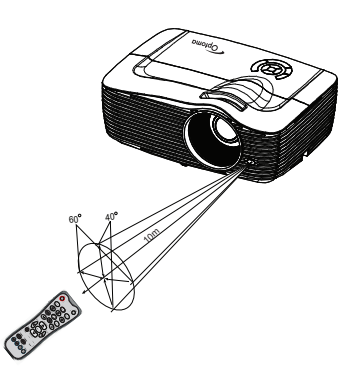

 Управление проектором со стороны задней панели

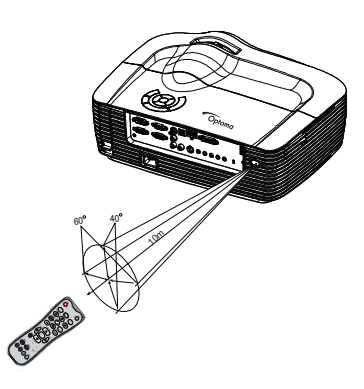

## **Примечание**

- *ПДУ может* не работать, если *на ИК-датчик попадает солнечный свет или сильный искусственный свет, например от ламп дневного света.*
- *Используйте пульт ДУ в области прямой видимости ИК-датчика.*
- *Не роняйте пульт ДУ и не трясите его.*
- *Следите за тем, чтобы пульт ДУ не попадал в места с высокой температурой и влажностью.*
- *Не проливайте воду на пульт ДУ и не кладите на него мокрые предметы.*
- *Не разбирайте пульт ДУ.*

# <span id="page-15-0"></span>**Подключение**

При подключении источника сигнала к проектору убедитесь в следующем.

- 1. Выключите все оборудование перед выполнением любых подключений.
- 2. Используйте надлежащие кабели для каждого источника.
- 3. Убедитесь, что кабели подключены надежно.

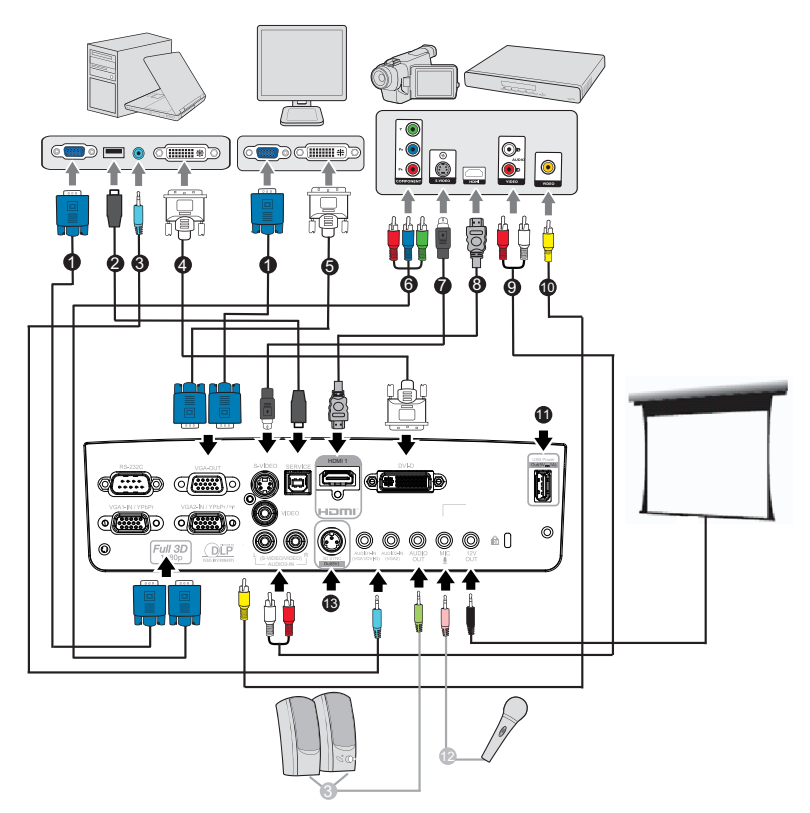

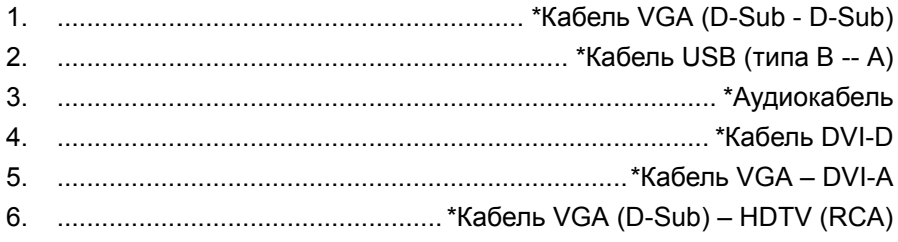

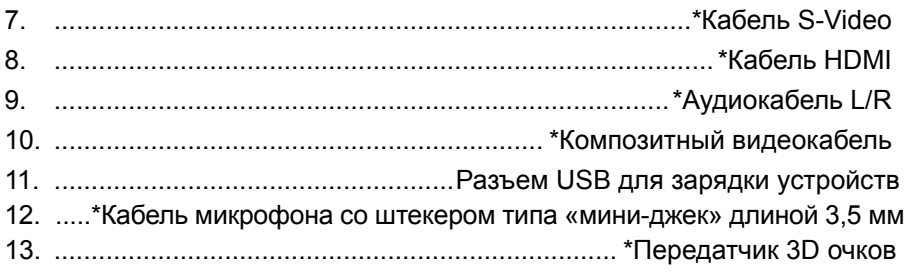

## **Примечание**

*(\*) Дополнительные принадлежности*

*Изделия, поставляемые в разные страны, могут отличаться по конструктивному исполнению, в их комплектации могут входить различные наборы принадлежностей.*

## <span id="page-17-0"></span>**Подключение компьютера или монитора**

## <span id="page-17-1"></span>**Подключение компьютера**

Проектор оснащен двумя входными гнездами VGA, что позволяет подключать его как к IBM® совместимым компьютерам, так и к компьютерам Macintosh®. Необходимо использовать переходник Mac при подключении устаревших версий компьютеров Macintosh. Для подключения проектора к портативному компьютеру или ПК выполните следующие действия.

- 1. Возьмите прилагаемый кабель VGA и подключите один конец к выходному разъему D-Sub компьютера.
- 2. Подключите другой конец кабеля VGA к разъему ввода видеосигнала **VGA1/YPbPr** или **VGA2/YPbPr** проектора.

## **Важная информация!**

 *На многих портативных компьютерах внешние видеопорты не включаются при подключении к проектору. Обычно при нажатии комбинации клавиш FN + F3 или CRT/LCD включается/выключается внешний дисплей. Найдите* функциональную клавишу с пометкой CRT/LCD или функциональную клавишу<br>с символом монитора на портативном компьютере. Одновременно нажмите<br>FN и отмеченную функциональную клавишу. Для получения информации о *комбинации клавиш портативного компьютера см. документацию портативного компьютера.*

## **Подключение монитора**

Чтобы иметь возможность следить за презентацией на экране монитора одновременно с ее показом через проектор, к разъему вывода видеосигнала **VGA-OUT** на проекторе подключите внешний монитор с помощью кабеля VGA следующим образом.

Для подключения проектора к монитору выполните следующие действия.

- 1. Подключите проектор к компьютеру, как описано в "[Подключение](#page-17-1) [компьютера](#page-17-1)" на стр. 18.
- 2. Возьмите надлежащий кабель VGA (прилагается только один) и подключите один конец кабеля к входному разъему D-Sub монитора.

Если монитор оснащен входным разъемом DVI, возьмите кабель VGA - DVI-A и подключите конец кабеля DVI к входному разъему DVI монитора.

3. Подключите другой конец кабеля к выходному разъему **VGA-OUT** на проекторе.

Проходной вход VGA-OUT:

В рабочем режиме:

- 1. Если сигнал выдает VGA1, источником для VGA-OUT будет VGA1.
- 2. Если сигнал выдает VGA2, источником для VGA-OUT будет VGA2.
- 3. Если источники есть и у VGA1 и у VGA2, источником VGA-OUT по умолчанию будет VGA1.
- 4. Если ни VGA1, ни VGA2 не выдают сигнала, VGA-OUT отключен.
- В режиме ожидания
- 1. VGA-OUT сохранить последний сигнал источника изображения VGA. VGA-OUT по умолчанию – VGA1.
- 2. Если проект находится в режиме питания < 0,5 Вт (Ожидание), VGA-OUT отключен.

## <span id="page-19-0"></span>**Подключение видеоисточников**

Можно подключить проектор к различным видеоисточникам, у которых есть какой-либо из следующих выходных разъемов.

- **B** HDMI
- Компонентный видеосигнал
- S-Video
- Видео (композитный)

Потребуется только подключить проектор к видеоисточнику с помощью одного из следующих методов подключения, однако эти методы обеспечивают различные уровни качества изображения. Выбранный способ будет, скорее всего, зависеть от совпадения разъемов на проекторе и видеоисточнике, как указано ниже.

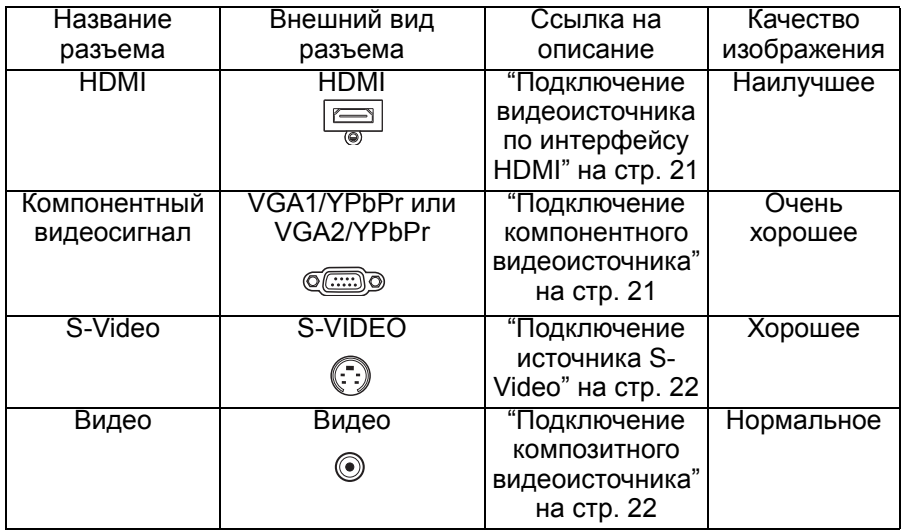

## <span id="page-20-0"></span>**Подключение видеоисточника по интерфейсу HDMI**

Проверьте источник видеосигнала на предмет наличия доступных выходных неиспользуемых разъемов HDMI.

- Если они имеются, продолжите выполнение процедуры.
- Если эти разъемы отсутствуют, потребуется решить, какой использовать способ подключения к устройству.

### **Для подключения проектора к видеоисточнику по интерфейсу HDMI выполните следующие действия.**

- 1. Возьмите кабель HDMI и подключите один его конец к выходному разъему HDMI на источнике видеосигнала.
- 2. Подключите другой конец HDMI-кабеля к разъему HDMI на проекторе.

## <span id="page-20-1"></span>**Подключение компонентного видеоисточника**

Проверьте наличие доступных выходных неиспользуемых разъемов компонентного видеосигнала.

- Если они имеются, продолжите выполнение процедуры.
- Если эти разъемы отсутствуют, потребуется решить, какой использовать способ подключения к устройству.

### **Для подключения проектора к компонентному видеоисточнику выполните следующие действия.**

- 1. Возьмите кабель VGA (D-Sub) HDTV (RCA) и подключите конец кабеля с тремя разъемами типа RCA к выходным разъемам компонентного видеосигнала на источнике видеосигнала. Совместите цвета штекеров с цветами разъемов; зеленый к зеленому, синий к синему, красный к красному.
- 2. Подключите другой конец кабеля (с разъемом типа D-Sub) к разъему ввода видеосигнала **VGA1/YPbPr** или **VGA2/YPbPr** проектора.

## **Важная информация!**

 *Если выбранное видеоизображение не отображается после включения* проектора и выбора надлежащего видеоисточника, убедитесь, что<br>видеоисточник включен и работает надлежащим образом. Кроме того, *убедитесь, что кабели подключены надлежащим образом.*

## <span id="page-21-0"></span>**Подключение источника S-Video**

Проверьте наличие доступных выходных неиспользуемых разъемов S-Video.

- Если они имеются, продолжите выполнение процедуры.
- Если эти разъемы отсутствуют, потребуется решить, какой использовать способ подключения к устройству.

Для подключения проектора к видеоисточнику S-Video выполните следующие действия.

- 1. Возьмите кабель S-Video и подключите один конец к выходному разъему S-Video видеоисточника.
- 2. Подключите другой конец кабеля S-Video к разъему **S-VIDEO** на проекторе.

#### **Важная информация!**

- *Если выбранное видеоизображение не отображается после включения* проектора и выбора надлежащего видеоисточника, убедитесь, что<br>видеоисточник включен и работает надлежащим образом. Кроме того, *убедитесь, что кабели подключены надлежащим образом.*
- *Если подключение компонентного видеосигнала уже установлено между проектором и данным устройством S-Video с помощью разъемов* компонентного видеосигнала, не следует выполнять подключение этого<br>устройства с помощью подключения S-Video, так как второй способ *подключения обеспечивает худшее качество видеоизображения. Для получения дополнительной информации см. "Подключение [видеоисточников](#page-19-0)" на [стр](#page-19-0). 20.*

## <span id="page-21-1"></span>**Подключение композитного видеоисточника**

Проверьте видеоисточник для определения наличия доступных выходных неиспользуемых разъемов композитного видеосигнала.

- Если они имеются, продолжите выполнение процедуры.
- Если эти разъемы отсутствуют, потребуется решить, какой использовать способ подключения к устройству.

Для подключения проектора к композитному видеоисточнику выполните следующие действия.

- 1. Возьмите видеокабель и подключите один конец к выходному видеоразъему видеоисточника.
- 2. Подключите другой конец видеокабеля к разъему **Видео** на проекторе.

### **Важная информация!**

- *Если выбранное видеоизображение не отображается после включения* проектора и выбора надлежащего видеоисточника, убедитесь, что<br>видеоисточник включен и работает надлежащим образом. Кроме того,<br>убедитесь, что кабели подключены надлежащим образом.
- *Следует только выполнить подключение к устройству с помощью композитного видеосигнала, если входы компонентного видеосигнала и S-Video недоступны. Для получения дополнительной информации см. ["](#page-19-0)Подключение видеоисточников" на стр. 20.*

# <span id="page-22-0"></span>**Использование**

## <span id="page-22-1"></span>**Включение и выключение проектора**

## **Включение проектора:**

- 1. Подключите к проектору кабель питания и необходимые сигнальные кабели.
- 2. Нажмите  $\upphi$ , чтобы включить проектор. Прогрев проектора займет около минуты.
- 3. Включите источник сигнала (компьютер, DVD-проигрыватель и т.п.). Проектор автоматически обнаружит источник сигнала.
	- Если к проектору подключено сразу несколько источников, нажимайте кнопку **SOURCE** (Источник) на проекторе или кнопку **Source** (Источник) на пульте ДУ, чтобы выбрать требуемый видеосигнал, или нажмите кнопку требуемого видеосигнала на пульте ДУ.

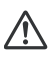

## **Предупреждение**

*Не смотрите в объектив при включенной лампе. Это может привести к травмам глаз.*

*В точке фокуса образуется высокая температура. Не размещайте рядом с ней никаких предметов во избежание возгорания.*

## **Выключение проектора:**

- 1. Нажмите  $\circled{v}$ , чтобы выключить лампу проектора. На экране появится сообщение «Выключить? Нажмите кнопку вкл. снова».
- 2. Нажмите снова  $\uplus$  для подтверждения.
	- Охлаждающие вентиляторы продолжат работать.
	- Если светодиодный индикатор питания горит красным светом проектор перешел в режим ожидания.
	- Если нужно снова включить проектор, подождите, пока завершится цикл охлаждения и проектор перейдет в режим ожидания. В режиме ожидания просто нажмите  $\psi$ , чтобы перезапустить проектор.
- 3. Выньте вилку кабеля питания из розетки.
- 4. Не включайте проектор сразу после выключения.

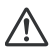

### **Предупреждение**

*Если функция быстрого возобновления включена, то при случайном* отключении проектора можно выбрать Быстрое возобновление в течении<br>следующих 100 секунд и проектор немедленно включится снова. *Если функция Быстрое возобновление отключена, то при отключении проектора необходимо дождаться окончания процесса охлаждения и перезапустить проектор. Это займет несколько минут, поскольку вентилятор продолжит работать, пока внутренняя температура не опустится до определенного уровня.* 

## <span id="page-23-0"></span>**Регулировка высоты проектора**

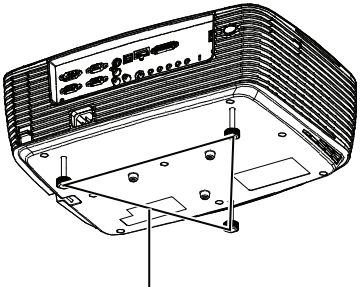

Ножка регулируемой высоты

Для регулировки высоты изображения проектор оснащен тремя ножками регулируемой высоты.

- 1. Чтобы поднять или опустить изображение, поверните переднюю регулируемую ножку.
- 2. Чтобы выровнять изображение на экране, поворачивайте заднюю регулируемую ножку для точной настройки по высоте.

### **Примечание**

 *Для недопущения повреждения проектора, прежде чем поместить проектор в чехол убедитесь, что регулируемые ножки полностью убраны.*

## <span id="page-23-1"></span>**Регулировка увеличения и фокусировки проектора**

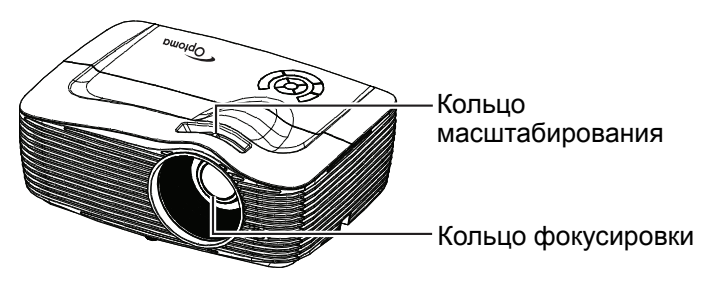

- 1. Для фокусировки изображения поворачивайте кольцо фокусировки. Рекомендуется настраивать фокусировку по неподвижному изображению.
- 2. Для регулировки размера изображения поверните кольцо масштабирования.

## <span id="page-24-0"></span>**Регулировка размера изображения проекции**

Для определения проекционного расстояния и размера изображения см. таблицы и схемы, приведенные ниже.

Максимальное увеличение Минимальное увеличение

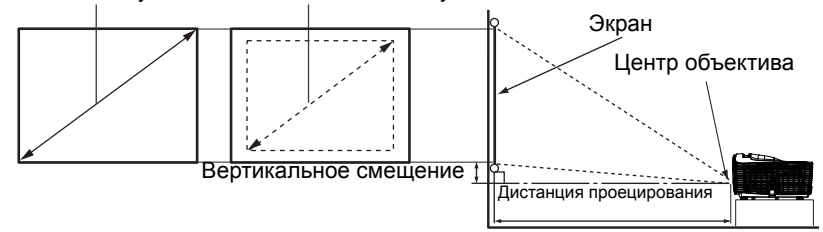

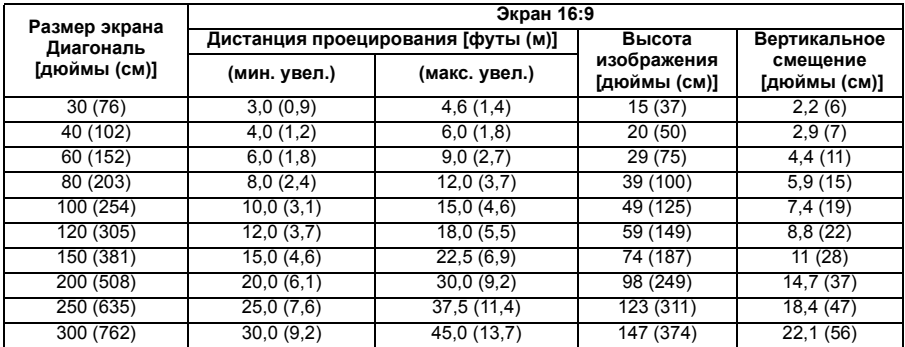

#### **Примечание**

- *Проектор должен работать в горизонтальном положении, иначе возможен его перегрев.*
- *С обеих сторон от проектора должно быть не менее 30 см пустого пространства.*
- *Не используйте проектор в задымленных помещениях. Частицы дыма могут осаждаться на внутренних компонентах проектора и повредить его.*
- *При нестандартной установке (например, на потолочном кронштейне) обращайтесь за консультацией к продавцу.*

## **Регулировка положения с помощью функции сдвига объектива по вертикали**

В случае, если проектор не расположен непосредственно по центру экрана, положение проецируемого изображения по вертикали можно отрегулировать путем перемещения кольца сдвига объектива по вертикали в пределах диапазона перемещения объектива. Положение отображения может сдвигаться вверх на величину, составляющую до 17% от подъема дисплея. (При повороте кольца сдвига объектива по вертикали вправо (или влево), изображение перемещается вверх (или вниз)).

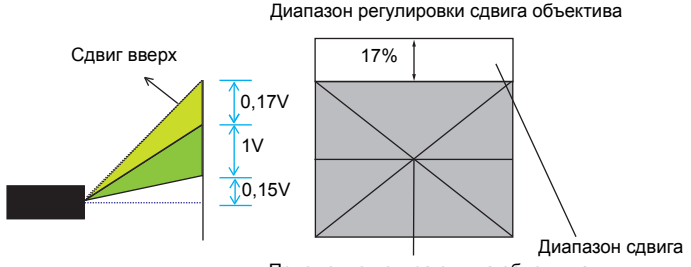

Положение центра сдвига объектива

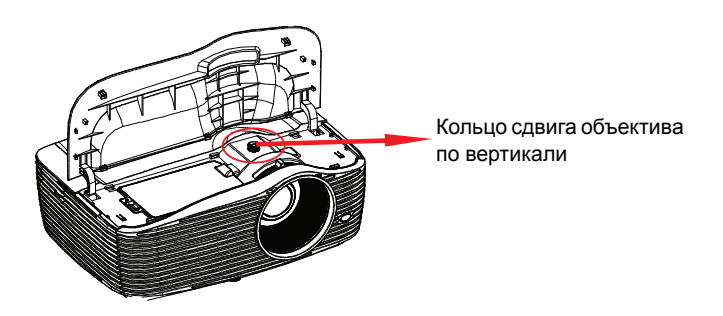

## **Внимание!**

**При работе с проектором необходимо соблюдать следующие правила.**

- *Запрещается касаться объектива во время его перемещения, чтобы не допустить травмирование пальцев.*
- *Запрещается позволять детям касаться объектива.*

## <span id="page-26-0"></span>**Использование меню**

Для управления проектором и настройки его параметров предусмотрено экранное меню на нескольких языках.

## **Использование**

- 1. Для открытия экранного меню, нажмите «Menu» на пульте дистанционного управления или клавиатуре проектора.
- 2. Когда на экране появится меню, с помощью клавиш  $\blacktriangleleft/\blacktriangleright$  выберите нужный элемент в основном меню. Находясь на определенной странице, нажмите клавишу  $\blacktriangledown$  или «Enter» для входа в подменю.
- 3. Используйте клавиши  $\triangle$ / $\blacktriangledown$  для выбора нужного элемента, затем нажмите клавишу  $\triangleleft$  / «Enter» для входа в меню конкретного элемента.
- 4. Используйте клавиши  $\blacktriangleleft$  ) для установки значения. Используйте «Enter», чтобы подтвердить выбор.
- 5. Выберите в подменю следующий элемент для настройки и выполните его настройку, как описано выше.
- 6. Нажмите «Menu» снова для возврата в подменю.
- 7. Для выхода, нажмите «Menu» еще раз. Экранное меню будет закрыто, все измененные параметры автоматически сохранятся.

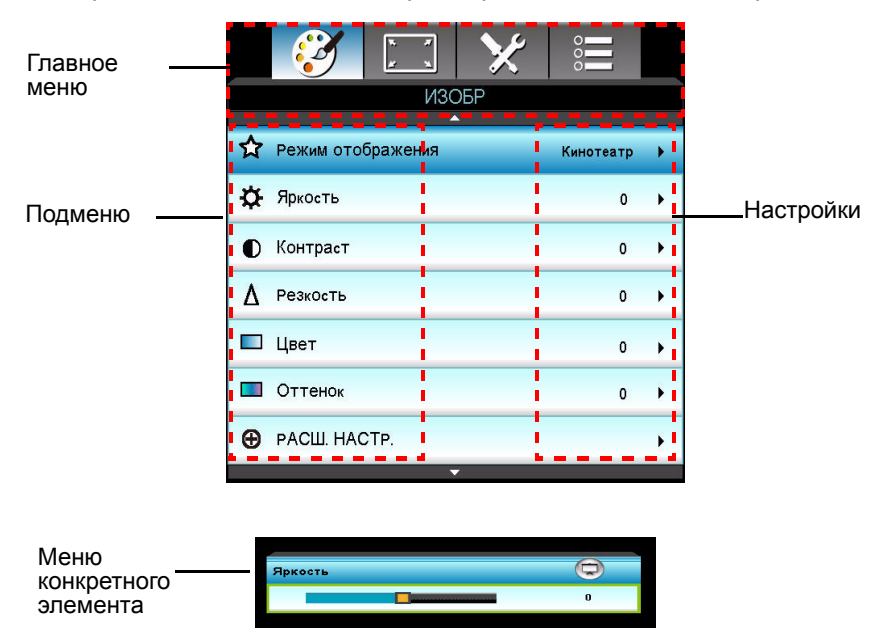

## **Дерево меню**

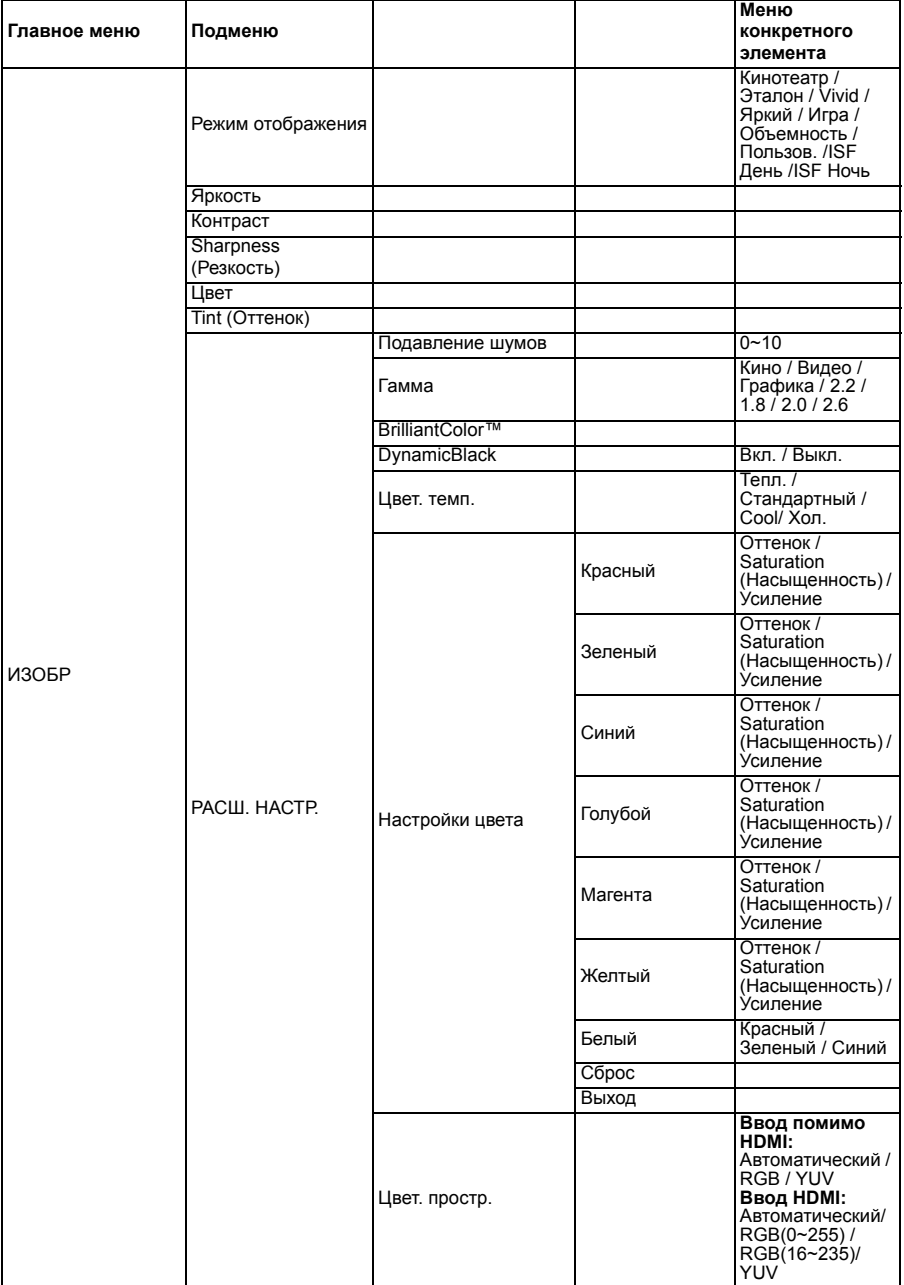

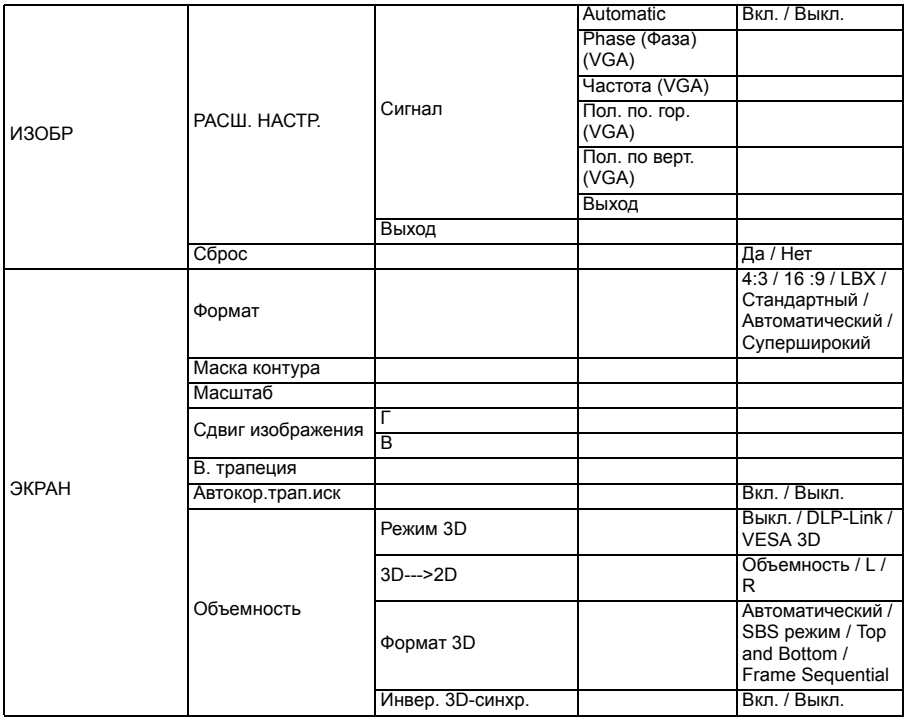

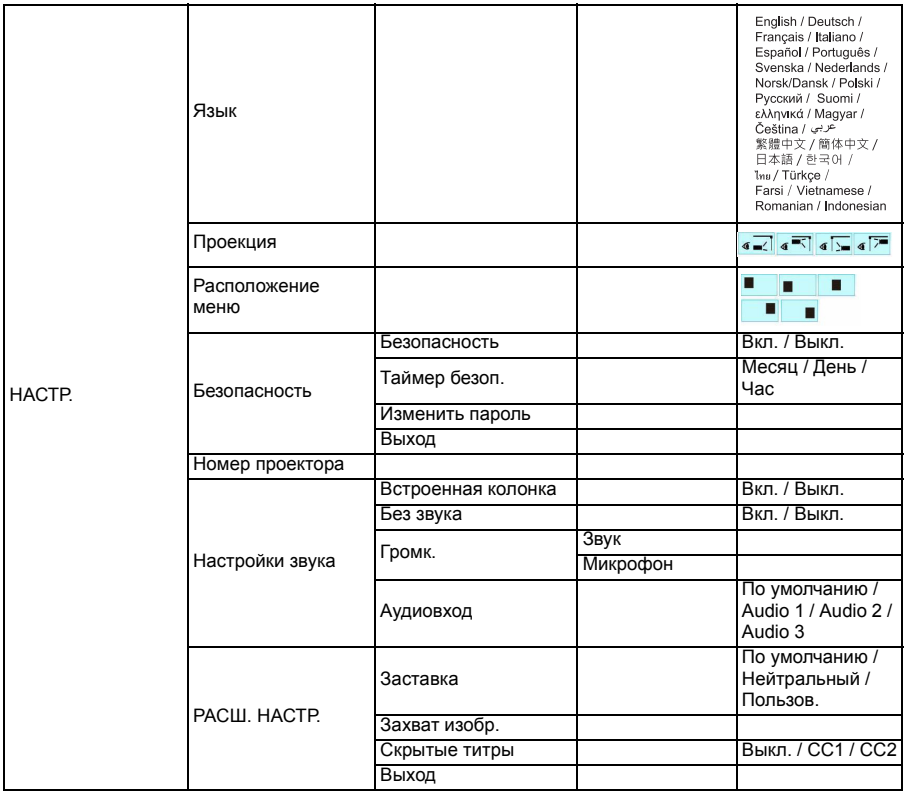

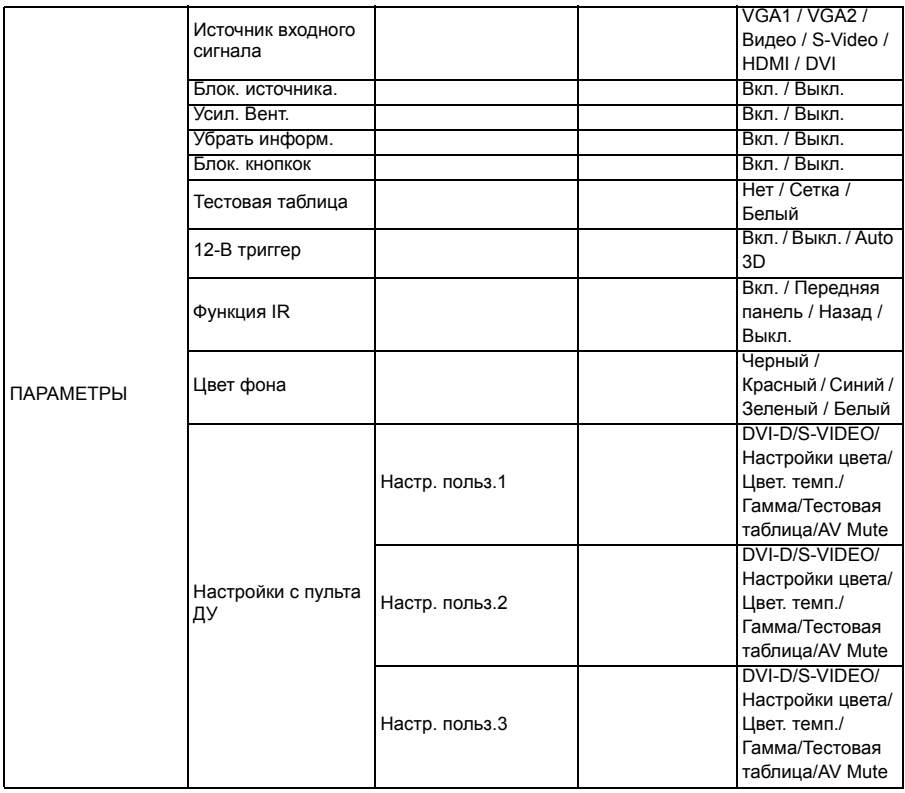

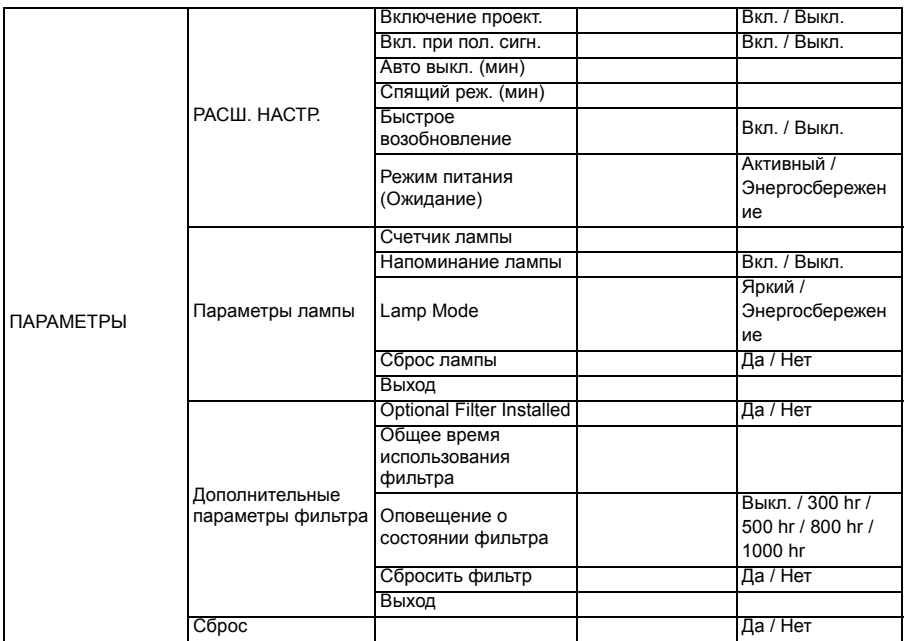

## **ИЗОБР**

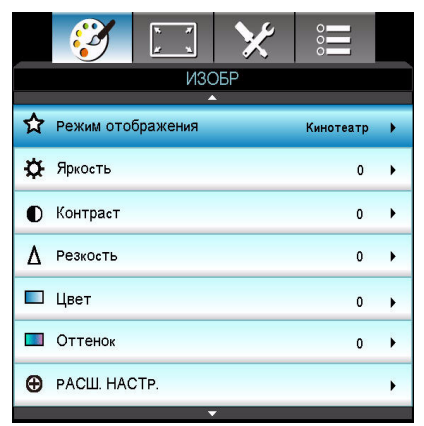

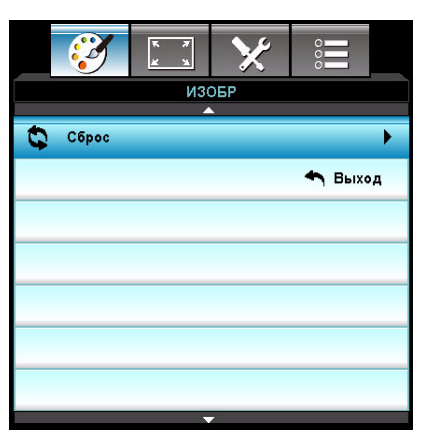

## **Режим отображения**

Можно выбрать один из нескольких уже готовых настроек для различных типов изображения.

- Кинотеатр: для просмотра кинофильмов.
- Эталон: Данный режим предназначен для воспроизведения изображения максимально приближенно к замыслу кинорежиссера. Параметры цвет, цвет. темп., яркость, контрастность и гамма настраиваются по стандартным эталонным значениям.
- **UXIM** Vivid: Оптимизировано для воспроизведения невероятно ярких цветных изображений.
- Яркий: максимальная яркость для сигнала, поступающего с ПК.
- Игра: Для игрового контента.
- Объемность: Включена рекомендуемая настройка для режима 3D. Любые дополнительные изменения, внесенные пользователем в 3D, будут сохранены в этом режиме для дальнейшего использования.
- Пользов.: настройки пользователя.
- ISF День: Оптимизация изображения в режиме ISF День для сверхточной калибровки и высокого качества изображения.
- ISF Ночь: Оптимизация изображения в режиме ISF Ночь для сверхточной калибровки и высокого качества изображения.

## **Яркость**

Увеличение или уменьшение яркости изображения.

## **Контраст**

Регулировка контрастности, то есть разницы между светлыми и темными областями изображения.

## **Резкость**

Увеличение или уменьшение резкости изображения.

## **Цвет**

Регулировка насыщенности цветов (от черно-белого изображения до полноцветного).

## **Оттенок**

Настройка оттенков цветов (красноватый или зеленоватый оттенок).

## **Примечание**

*функции "Цвет" и "Оттенок" поддерживаются только в режиме «Видео».*

## **РАСШ. НАСТР.**

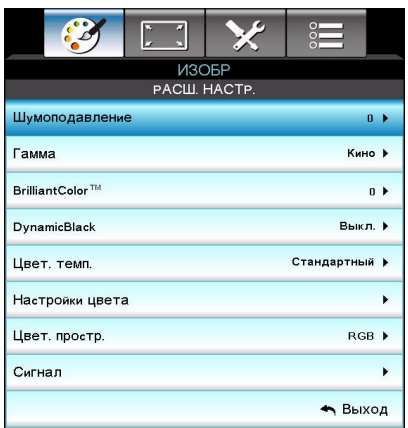

## **Подавление шумов**

Функция Шумоподавления уменьшает видимые помехи от других сигналов.

## **Гамма**

Это позволяет выбрать таблицу гаммы, настроенную на обеспечение наилучшего возможного для ввода качества изображения.

- Кино: для просмотра кинофильмов.
- Видео: для просмотра видеозаписей или телепрограмм.
- Графика: для просмотра изображений.
- $\blacksquare$  2.2/1.8/2.0/2.6: при передаче сигнала от компьютера или видеоустройства.

## **BrilliantColor™**

Этот настраиваемый элемент использует новый алгоритм обработки цвета и усовершенствования на уровне системы, чтобы обеспечить повышенную яркость, в то же время предоставляя в изображении реалистичные, более насыщенные цвета. Диапазон составляет от «1» до «10». Чем выше настройка, тем четче улучшенное изображение. Минимальная настройка создает более естественно выглядящее изображение, с плавными переходами.

## **DynamicBlack**

С помощью функции Dynamic Black проектор автоматически оптимизирует яркость дисплея при воспроизведении темных или светлых сцен для точной детализации изображения.

### **Цвет. темп.**

При установке холодного цвета, изображение принимает синеватый оттенок (холодное изображение).

При установке средней температуры цвета, изображение сохраняет естественный оттенок белого.

При установке теплого цвета, изображение принимает красноватый оттенок (теплое изображение).

### **Настройки цвета**

Нажмите клавишу </> // «Enter» для входа в следующее меню, как показано ниже и используйте клавиши  $\triangle / \blacktriangledown / \blacktriangleleft / \blacktriangleright$  для выбора цвета. Используйте «Enter», чтобы выполнить выбор.

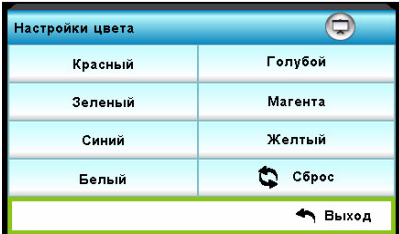

- $\blacksquare$  Красный/Зеленый/Синий/Голубой/Магента/Желтый/Белый: используйте  $\blacktriangle/\blacktriangledown$ для переключения между функциями настройки оттенка, насыщенности, усиления, а затем с помощью  $\blacktriangleleft$  /  $\blacktriangleright$  отрегулируйте значение.
- Сброс: выберите «Да» для возврата к заводским настройкам цвета, установленным по умолчанию.

### **Цвет. простр.**

Выберите подходящий тип цветовой матрицы из: AUTO, RGB, RGB (0- 255)(\*), RGB (16-235)(\*) или YUV.

### **Примечание**

*(\*) только для сигнала HDMI.*

## **Сигнал**

- Automatic: автоматический выбор сигнала. В случае использование данной функции, параметры фазы и частоты блокируются. Если сигнал не выбирается автоматически, параметры фазы и частоты будут доступны для изменения пользователем вручную и их изменения будут сохранены в настройках до следующего включения проектора.
- Фаза: синхронизация сигналов экрана по времени с графической картой. Если изображение кажется нестабильным или мигает, используйте данную функцию для внесения корректировок.
- Частота: изменение частоты отображения данных так, чтобы она совпадала с частотой графического процессора компьютера. Используйте эту функцию только если изображение кажется дрожащим вертикально.
- Пол. по. гор.: перемещение изображения влево или вправо.
- Пол. по верт.: перемещение изображения вверх или вниз.

## **Сброс**

Сбрасывает параметры экрана в меню ИЗОБРАЖЕНИЕ к заводским настройкам по умолчанию.

## **ЭКРАН**

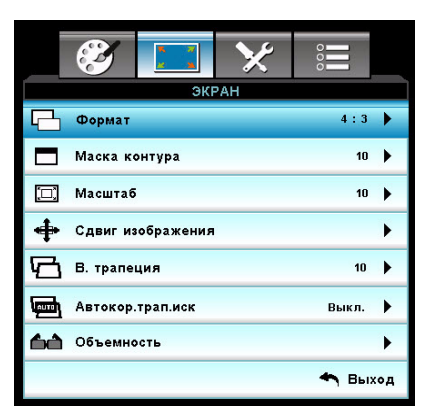

## **Формат**

С помощью этой функции можно выбрать желаемое соотношение сторон.

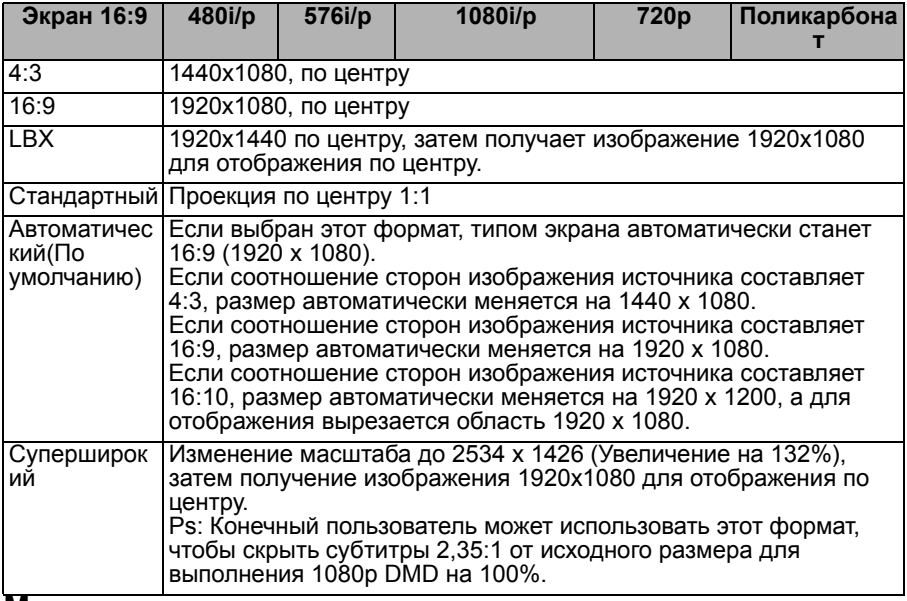

## **Маска контура**

Функция Маска контура удаляет шум в изображении видео. Растяните изображение, чтобы убрать шум видеокодировки по краям изображения источника.

#### **Примечание**

- *У каждого входа-выхода имеется свой параметр настройки "Маска контура".*
- *"Маска контура" и "Масштаб" не могут работать одновременно.*

## **Масштаб**

Регулировка увеличения изображения.

## **Сдвиг изображения**

Сдвигает положение проецируемого изображения по горизонтали и вертикали.

## **В. трапеция**

Регулировка вертикального искажения изображения. Если изображение выглядит трапециевидным, этот параметр может помочь заставить его выглядеть прямоугольным.

## **Примечание**

- *Корректировка трапеции может повлиять на полноту представления экранного меню.*
- *При регулировке трапецеидальных искажений функция "Выкл." будет отключена автоматически.*

## **Автокор.трап.иск**

Автоматическое исправление искажений, вызванных проекцией под углом.

## **Объемность**

## **Режим 3D**

- Выкл.: выберите «Выкл.» для отключения режима 3D.
- DLP-Link: выберите «DLP-Link», чтобы использовать оптимизированные настройки для 3D-очков DLP Link.
- VESA 3D: выберите «VESA 3D», чтобы использовать оптимизированные настройки для 3D-очков VESA.

## **3D--->2D**

- Объемность: выберите формат 3D.
- **L: выберите данные для левого глаза.**
- **R: выберите данные для правого глаза.**

## **Формат 3D**

- SBS режим: используйте этот режим для показа содержимого 3D «бок о бок».
- Top and Bottom: используйте этот режим для показа содержимого 3D «Top and Bottom».
- Frame Sequential: используйте этот режим для показа содержимого 3D «Frame Sequential».

## **Инвер. 3D-синхр.**

- Нажмите «Вкл.» для инверсии содержимого левого и правого кадров.
- Нажмите «Выкл.» для показа содержимого кадров по умолчанию.

## **НАСТР.**

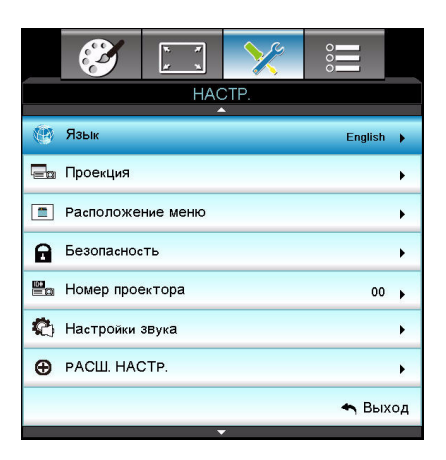

## **Язык**

Выберите язык экранного меню. Нажмите клавишу / /«Enter» для входа в подменю и затем используйте клавишу  $\triangle$ / $\blacktriangledown$ / $\blacktriangle$ / $\blacktriangleright$  для выбора нужного языка. Используйте «Enter», чтобы выполнить выбор.

## **Проекция**

Регулировка изображения в соответствии с расположением проектора: обычное или перевернутое, перед экраном или за экраном. Следует настроить изображение в соответствии с расположением проектора.

## **Расположение меню**

Выбор положения меню на экране.

## **Безопасность**

### **Безопасность**

- Вкл.: выберите «Вкл.» для использования системы защиты при включении проектора.
- Выкл.: выберите «Выкл.», чтобы проектор можно было включать без проверки пароля.

### **Таймер безоп.**

Используйте данную функцию для задания длительности (Месяц/День/ Час) использования проектора после ввода пароля. По истечении этого времени пароль будет необходимо ввести снова.

### **Изменить пароль**

- Первый раз:
- 1. Нажмите «Enter» для задания пароля.
- 2. Длина пароля должна составлять 4 цифры.
- 3. Используйте цифровые кнопки на пульте дистанционного управления для ввода нового пароля и нажмите клавишу «Enter» для подтверждения.
- Изменить пароль:
- 1. Нажмите «Enter» для ввода старого пароля.

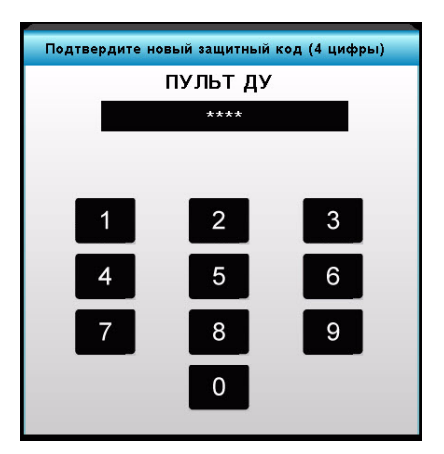

- 2. Используйте кнопки со стрелками для выбора текущего пароля и нажмите на клавишу «Enter» для подтверждения.
- 3. Введите новый пароль (из 4-х цифр), используя кнопки со стрелками на пульте дистанционного управления, и нажмите на клавишу «Enter» для подтверждения.
- 4. Введите новый пароль снова и нажмите клавишу «Enter» для подтверждения.
	- Если неверный пароль введен 3 раза, проектор автоматически отключится.
	- Если вы забыли свой пароль, обратитесь в свое региональное отделение для получения поддержки.

### **Примечание**

*Значение пароля по умолчанию – «1234» (первый раз).*

### **Номер проектора**

Определение номера можно задать из меню (диапазон 0-99) и оно позволяет пользователю управлять отдельными проекторами через RS232.

## **Настройки звука**

### **Встроенная колонка**

Использование встроенной колонки проектора.

## **Без звука**

Временное отключение звука.

## **Громк.**

Регулировка уровня громкости сигнала, поступающего на вход Audio или Микрофон.

## **Аудиовход**

Выберите источники аудиовхода.

## **РАСШ. НАСТР.**

### **Заставка**

Используйте эту функцию для установки желаемой заставки. В случае внесения изменений, они вступят в силу при следующем включении проектора.

- По умолчанию: заставка по умолчанию.
- Нейтральный: нейтральный экран заставки.
- Пользов.: Если выбрать параметр "Пользов.", будет использовано сохраненное изображение.

## **Захват изобр.**

Сохранить текущее изображение в качестве начальной заставки.

### **Скрытые титры**

Используйте эту функцию для установки желаемой заставки. В случае внесения изменений, они вступят в силу при следующем включении проектора.

- Выкл.: выберите «Выкл.» для отключения функции скрытых титров.
- CC1: язык скрытых титров 1 американский английский.
- СС2: язык скрытых титров 2 (в зависимости от телеканала пользователя) испанский, французский, португальский, немецкий, датский.

## **ПАРАМЕТРЫ**

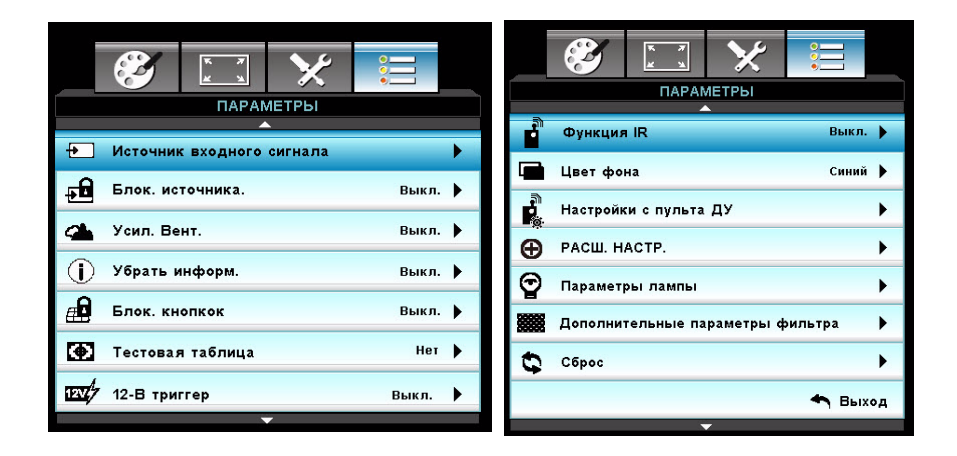

## **Источник входного сигнала**

Используйте этот параметр для включения/отключения источников входа. Нажмите клавишу  $\triangleleft$  / $\triangleright$  / «Enter» для входа в подменю и затем выберите нужные источники. Используйте «Enter», чтобы выполнить выбор. Проектор не будет искать невыбранные источники.

## **Блок. источника.**

- Вкл.: проектор будет вести поиск только выбранного входного сигнала.
- Выкл.: проектор будет вести поиск видеосигнала с других источников, если входной сигнал с выбранного источника будет потерян.

## **Усил. Вент.**

Если выбрано «Вкл.», вентиляторы будут вращаться быстрее. Эта функция полезна на больших высотах, где воздух разрежен.

## **Убрать информ.**

- Вкл.: выберите «Вкл.» для скрытия информационного сообщения.
- Выкл.: выберите «Выкл.» для показа сообщения «Поиск».

## **Блок. кнопкок**

Когда функция блокировки кнопок «Вкл.», панель управления проектора заблокирована, но проектором можно управлять с помощью пульта дистанционного управления. Выбрав «Выкл.», можно возобновить использование панели управления.

## **Примечание**

 *Для отключения блокировки кнопок, нажмите и удерживайте клавишу «Enter» на верху проектора в течении 5 секунд.*

## **Тестовая таблица**

Отображение тестового образца. В число образцов входят «Сетка», «Белый» и «Нет».

## **12-В триггер**

Для функции Auto 3D выберите параметр «Вкл.» или «Выкл.», чтобы настроить «12-В триггер».

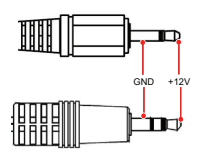

## **Примечание**

 *«12-В триггер» Релейный разъем поддерживает мощность 12 В, 250 мА. 3,5 мм мини-разъем.*

## **Функция IR**

Выберите для Вкл. / Передняя панель / Haзaд значение Выкл. , а затем выберите "Да", чтобы применить выбранный параметр.

## **Цвет фона**

Используйте эту функцию для отображения «Черный», «Красный», «Синий», «Зеленый» или «Белый» экрана при отсутствии сигнала.

## **Настройки с пульта ДУ**

Пользователь может определить клавишу быстрого доступа на пульте ДУ, а также функцию на экранном меню.

## **РАСШ. НАСТР.**

## **Включение проект.**

Выберите «Вкл.» для активации режима включения проектора. Проектор включится автоматически при подаче тока, не требуя нажатия клавиши «  $\circledcirc$  » на панели управления проектора или на пульте дистанционного управления.

### **Вкл. при пол. сигн.**

Если включен режим включения при получении сигнала, проектор включится автоматически при обнаружении сигнала VGA.

### **Авто выкл. (мин)**

Устанавливает интервал обратного отсчета таймера. Таймер обратного отсчета будет запущен при отсутствии подачи сигнала на проектор. Проектор автоматически выключится при завершении обратного отсчета (в минутах).

### **Спящий реж. (мин)**

Устанавливает интервал обратного отсчета таймера. Таймер обратного отсчета будет запущен подачей сигнала на проектор или при отсутствии сигнала. Проектор автоматически выключится при завершении обратного отсчета (в минутах).

### **Быстрое возобновление**

Если проектор отключен случайно, данная функция позволяет немедленно включить его снова в течении 100 секунд после отключения.

### **Режим питания (Ожидание)**

Устанавливает, работает ли функция **VGA-OUT**, когда проектор находится в состоянии ожидания (не работает, но питание подключено).

- Энергосбережение: функции **VGA-OUT** и **AUDIO-OUT** не будут работать, когда проектор находится в режиме ожидания.
- Активный: функции **VGA-OUT** и **AUDIO-OUT** будут работать, когда проектор находится в режиме ожидания.

### **Примечание**

 *Когда режим питания (Ожидание) установлен на "Энергосбережение (<0,5 Вт), выход VGA, Вкл. при пол. сигн. и сквозной канал аудио будут отключаться при нахождении проектора в режиме ожидания.*

## **Параметры лампы**

### **Счетчик лампы**

Отображает время проекции.

### **Напоминание лампы**

Выберите эту функцию для показа или скрытия предупреждающего сообщения при отображении сообщения о замене лампы.

### **Lamp Mode**

- Яркий: выберите «Яркий» для увеличения яркости.
- Энергосбережение: Выберите «Энергосбережение», чтобы уменьшить яркость лампы проектора. Это снизит энергопотребление и увеличит срок службы лампы.

### **Сброс лампы**

Сбрасывает время использования лампы после замены лампы.

## **Дополнительные параметры фильтра**

## **Optional Filter Installed**

Выберите «Да», если установлен дополнительный фильтрпылеуловитель.

## **Общее время использования фильтра**

Время использования фильтра-пылеуловителя (в часах).

### **Оповещение о состоянии фильтра**

Установка напоминания о состоянии фильтра по окончании отсчета таймера.

### **Сбросить фильтр**

Сбрасывает время использования фильтра после замены фильтрапылеуловителя.

## **Сброс**

Выберите «Да» для возврата параметров отображения во всех меню к заводским настройкам по умолчанию.

# <span id="page-45-0"></span>**Приложение**

## <span id="page-45-1"></span>**Замена фильтра-пылеуловителя**

Выполните действия по замене фильтра-пылеуловителя в указанном порядке.

- **Фильтр-пылеуловитель следует периодически очищать или заменять (рекомендуется делать это после каждых 500 часов или 3 месяцев использования). Если этого не делать, то крышка фильтра может забиться грязью, что затруднит вентиляцию. В этом случае проектор может перегреться. Если проектор используется в пыльной среде, фильтрпылеуловитель следует очищать или заменять чаще.**
- 1. Извлеките фильтр-пылеуловитель, расположенный в задней части проектора, вытащив его таким образом, как показано на рисунке.

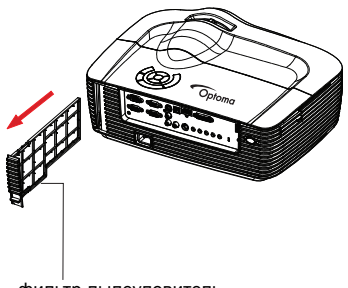

- фильтр-пылеуловитель
- 2. Очистите фильтр-пылеуловитель.
	- Для этого рекомендуется использовать небольшой пылесос, предназначенный для компьютеров и оргтехники.
	- Если фильтр-пылеуловитель поврежден, замените ее.
- **3. Включите проектор, затем нажмите клавишу "Menu", перейдите в ПАРАМЕТРЫ > Дополнительные параметры фильтра > Optional Filter Installed и выберите "Да".**
- 4. Включите проектор, затем нажмите клавишу "Menu", перейдите в ПАРАМЕТРЫ > Дополнительные параметры фильтра > Optional Filter Installed и выберите "Нет" если фильтр извлечен и не предполагается устанавливать его снова.

## <span id="page-46-0"></span>**Замена лампы**

Со временем яркость лампы проектора будет постепенно снижаться, лампа станет менее износостойкой. Рекомендуется заменить лампу, если на экране отображается соответствующее предупреждение. Не пытайтесь заменять лампу самостоятельно. Обратитесь к квалифицированному персоналу службы поддержки.

#### **Примечание**

- *Сразу после выключения проектора лампа очень сильно нагрета. Любое прикосновение <sup>к</sup> ней приведет <sup>к</sup> ожогу. При замене лампы дайте ей остыть <sup>в</sup> течение 45 минут.*
- *Ни в коем случае не прикасайтесь к стеклянной части лампы. Лампа может взорваться из-за неправильного обращения, в том числе из-за касания ее стеклянной части.*
- *Срок использования ламп может различаться в зависимости от конкретного экземпляра и от условий использования. Одинаковый срок использования для всех ламп не гарантируется. Некоторые лампы могут приходить в негодное состояние раньше, другие позже.*
- *Лампа может лопнуть из-за вибрации, удара или постепенного износа (если срок ее использования приближается к концу). Риск взрывал лампы может различаться в зависимости от условий использования проектора и лампы.*
- *При установке и удалении лампы надевайте защитные перчатки и очки.*
- *При быстрых циклах включения и выключения лампа повреждается, срок ее использования сокращается. После включением проектора подождите не менее 5 минут, прежде чем выключать его.*
- *Не включайте лампу рядом с бумагой, тканью и другими воспламеняющимися материалами; не накрывайте лампу такими материалами.*
- *Не включайте лампу, если в воздухе находятся воспламеняющиеся пары, например пары растворителя.*
- *При использовании лампы следует тщательно вентилировать помещение. Вдыхание озона может вызвать головную боль, тошноту, головокружение и другие последствия.*
- *В лампе содержится ртуть. Если лампа лопнет, ртуть из лампы может попасть в воздух. Если лампа разбилась во включенном состоянии, немедленно покиньте помещение и проветривайте его не менее получаса, чтобы избежать вдыхания паров ртути. Ртуть крайне вредна для здоровья.*
- 1. Выключите питание проектора.
- 2. Отключите шнур питания от розетки.
- 3. Откройте верхнюю крышку сдвинув ее вперед и подняв ее вверх (1).
- 4. Выкрутите винты крышки лампы и откройте ее. 2 & 3
- 5. Ослабьте затяжку винтов модуля лампы. 4
- 6. Поднимите рукоятку, после чего медленно и осторожно извлеките модуль лампы. 5
- 7. Вставьте в проектор новый модуль лампы и затяните винты.
- 8. Установите на место крышку лампы и затяните винты.
- 9. Установите верхнюю крышку в следующем порядке: (a) выровняйте крышку; (b) вставьте ее в обратном порядке; (c) закрепите ее на месте.
- 10. Включите питание проектора. Если лампа не включится после прогрева, попробуйте заново установить лампу.
- 11. Сбросьте счетчик лампы. См. меню "**ПАРАМЕТРЫ** > **Параметры лампы**".

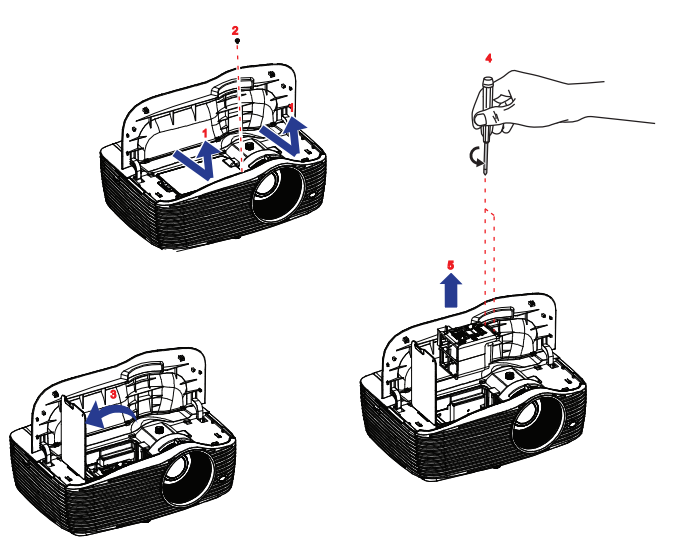

#### **Примечание**

- *Утилизируйте использованные лампы согласно местным нормам и требованиям.*
- *Убедитесь, что все винты затянуты. Не полностью затянутые винты могут привести к травмам и несчастным случаям.*
- *Лампа сделана из стекла, поэтому не роняйте ее и не царапайте стекло.*
- *Не следует снова использовать старую лампу. Это может привести к ее взрыву.*
- *Перед заменой лампы выключите проектор и отсоедините кабель питания от электросети.*
- *Не используйте проектор со снятой крышкой лампы.*

## <span id="page-48-0"></span>**Крепление на потолке**

- 1. Для недопущения повреждения проектора рекомендуется использовать потолочное крепление компании Optoma.
- 2. При необходимости использовать комплект потолочного крепления другого производителя, убедитесь, что винты, используемые для фиксации крепления к проектору, соответствуют следующим характеристикам.
- $\blacksquare$  Тип винта: М4\*3
- Максимальная длина винта: 10mm
- Минимальная длина винта: 8mm

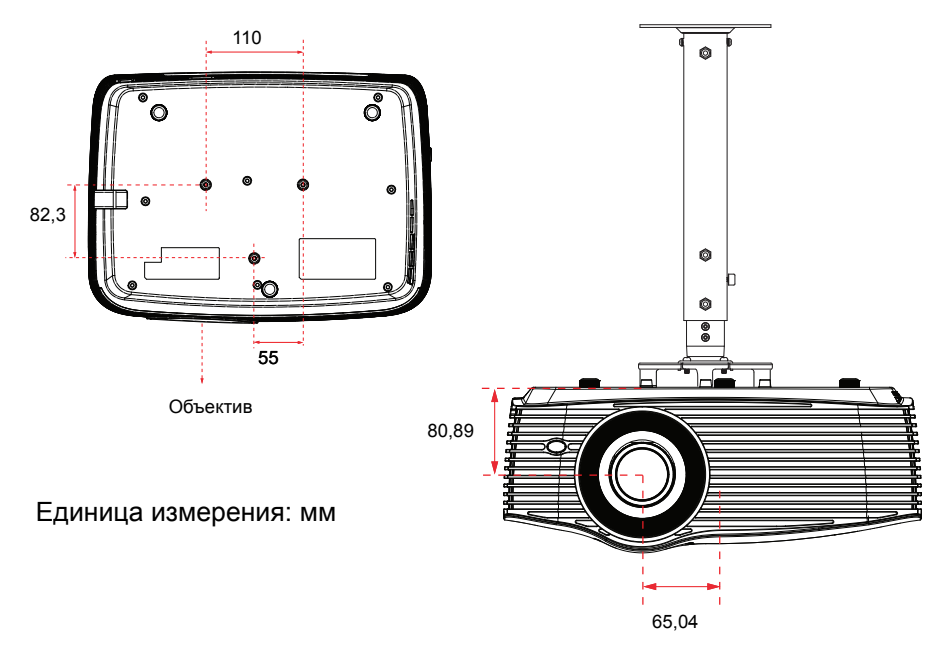

## **Примечание**

 *Помните, что повреждения, полученные в результате неправильной установки, станут причиной аннулирования гарантийных обязательств.*

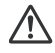

### **Предупреждение**

1.При покупке потолочного крепления другого производителя убедитесь, что используемые винты имеет требуемый размер. Длина винтов может отличаться в зависимости от толщины крепежной пластины.

2.Между потолком и проектором необходимо оставить зазор не менее 10 см.

3.Не допускайте установку проектора рядом с источником тепла.

## <span id="page-49-0"></span>**Режимы совместимости**

## **Совместимость с компьютерами**

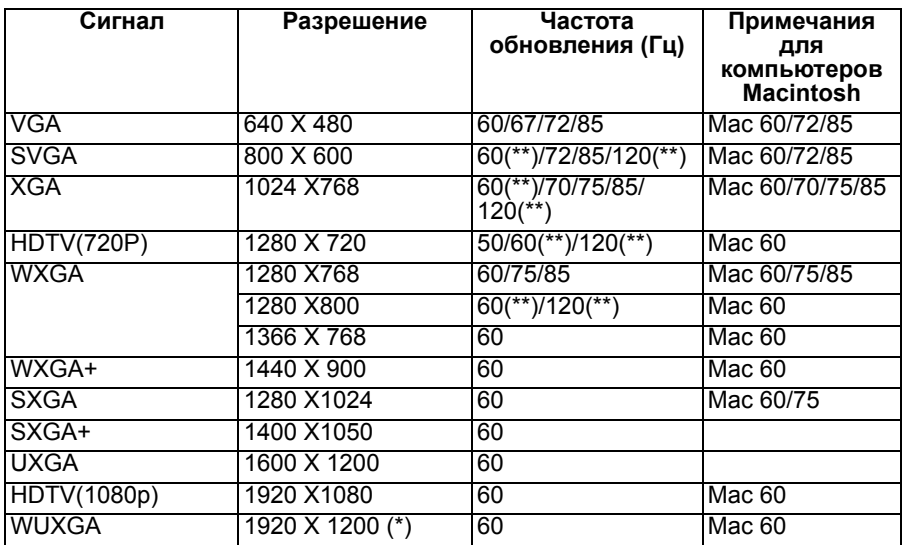

*(\*) Режим 1920 x 1200 при 60 Гц поддерживает только без импульсов гашения обратного хода*

*(\*\*) Тактовая синхронизация 3D для проектора True 3D*

## **Входной сигнал для HDMI**

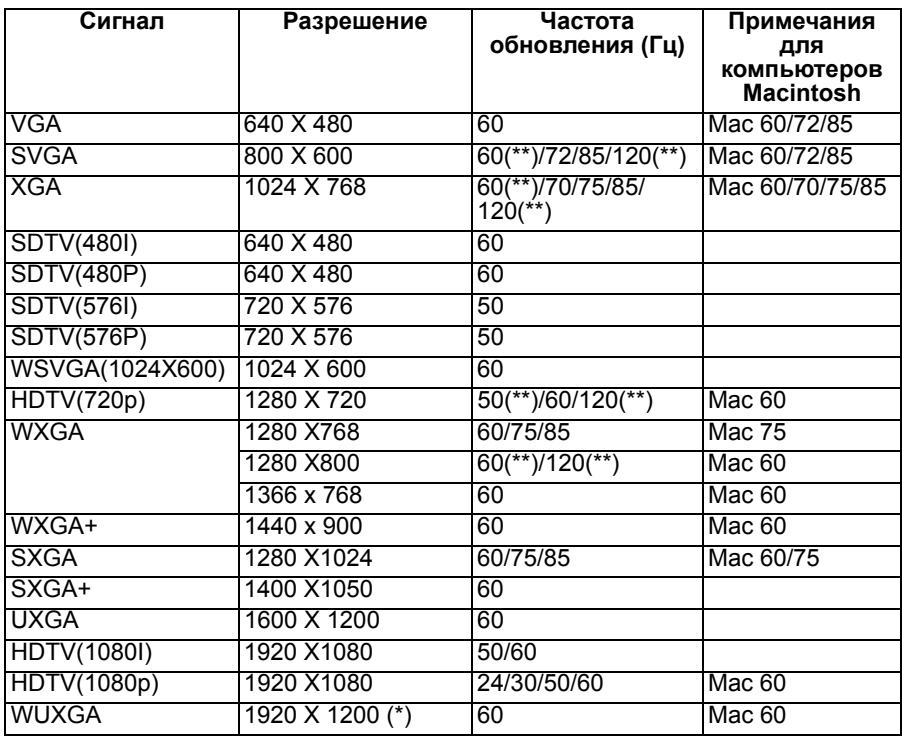

*(\*) Режим 1920 x 1200 при 60 Гц поддерживает только без импульсов гашения обратного хода*

*(\*\*) Тактовая синхронизация 3D для проектора True 3D*

## **Таблица совместимости с видеостандартом True 3D**

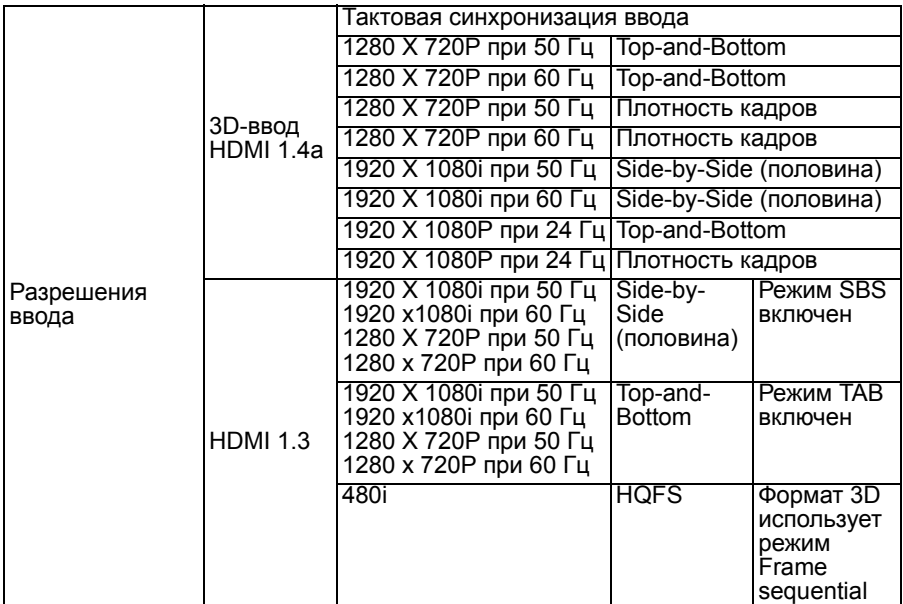

 *Если для ввода 3D-сигнала используется режим 1080p при 24 Гц, цифровое микрозеркальное устройство (DMD) будет выполнять воспроизведение с кратностью в режиме 3D*

- *Поддержка NVIDIA 3DTV Play в случае отсутствия патентного сбора от Optoma*
- *Режимы 1080i при 25 Гц и 720p при 50 Гц будут отображаться с частотой 100 Гц; прочие частоты построения изображения 3D будут отображаться <sup>с</sup> частотой 120 Гц.*
- *Режим 1080p при 24 Гц будет отображаться с частотой 144 Гц.*

## **Совместимость с видеостандартами**

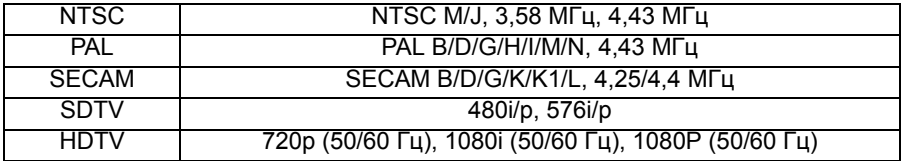

## <span id="page-52-0"></span>**Код IR**

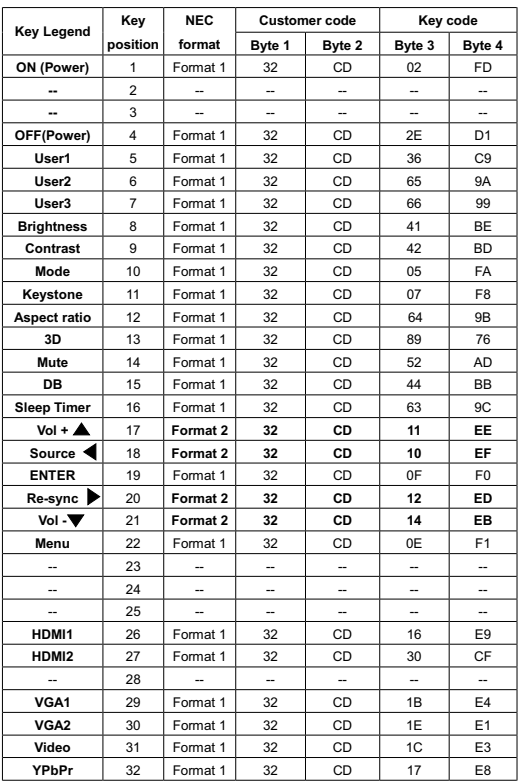

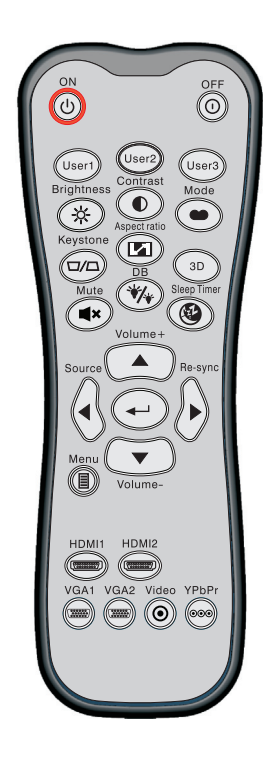

### **Примечание**

- *При нажатии на клавишу AV Mute энергопотребление лампы составляет 30%, если проектор поддерживает режимы Dynamic Eco/ Image Care.*
- *Кнопкой HDMI1 можно выбрать источник входного сигнала HDMI или DVI-D; Кнопкой Video можно выбрать источник входного сигнала Композитный или S-Video.*
- *В модели HD36 нет разъемов HDMI2 и YPbPr, поэтому кнопки HDMI2 и YPbPr не работают.*
- *Для определения Настр. польз.1, Настр. польз.2 и Настр. польз.3 перейдите в экранное меню.*
- *Установите защитный пароль, выбирая кнопками со стрелками или кнопкой enter числовые клавиши в экранном меню.*

## <span id="page-53-0"></span>**Список команд и функций протокола RS232**

Назначение контактов разъема RS232

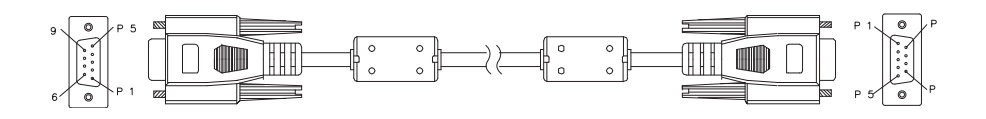

## **9-штырьковый разъем D-Sub**

(со стороны проектора)

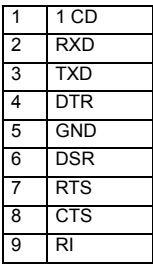

## (со стороны кабеля)

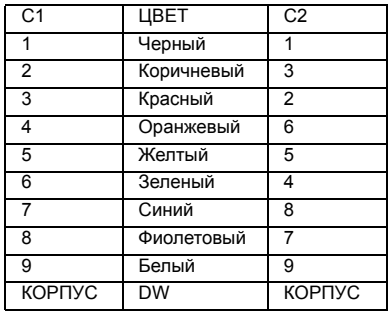

## **Список функций протокола RS232**

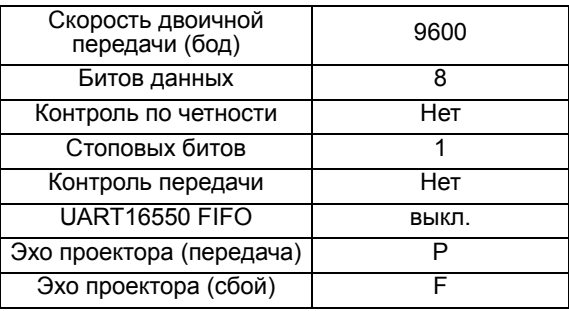

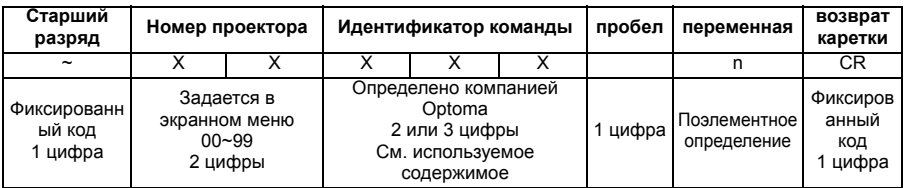

#### **Примечание**

- *Для, также, включения проверочного сигнала AMX в протокол RS232*
- *Главным условием является периодическая выдача контроллерами AMX упорядоченного опроса для определения устройств других производителей,*  подключенных к порту RS232 (в данном случае, это Optoma). Сигнал опроса:<br>"AMX" в коде ASCII вместе с символом возврата каретки "r".
- *После всех ASCII-команд следует символ <CR>.*
- *0D это шестнадцатеричный ASCII-код символа <CR>.*

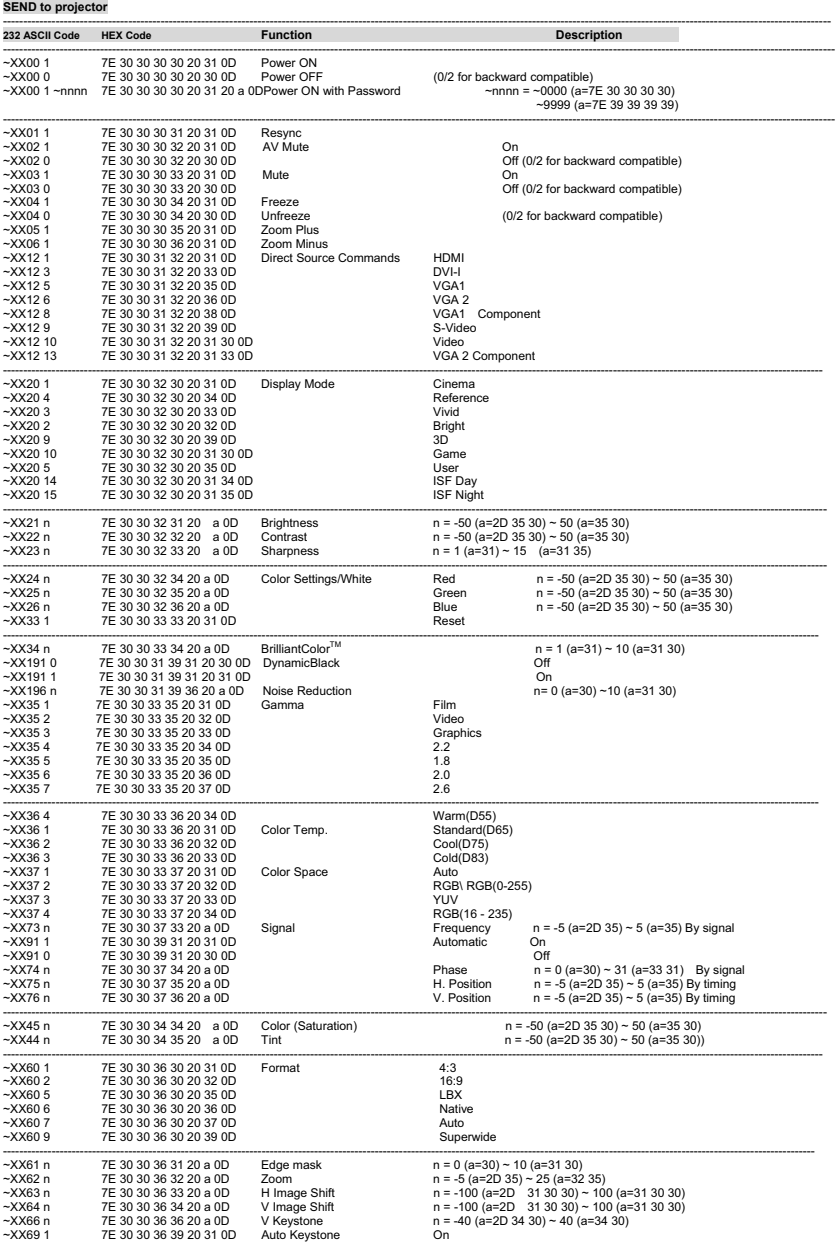

--------------------------------------------------------------------------------------------------------------------------------------------------------------------------------------------------------------

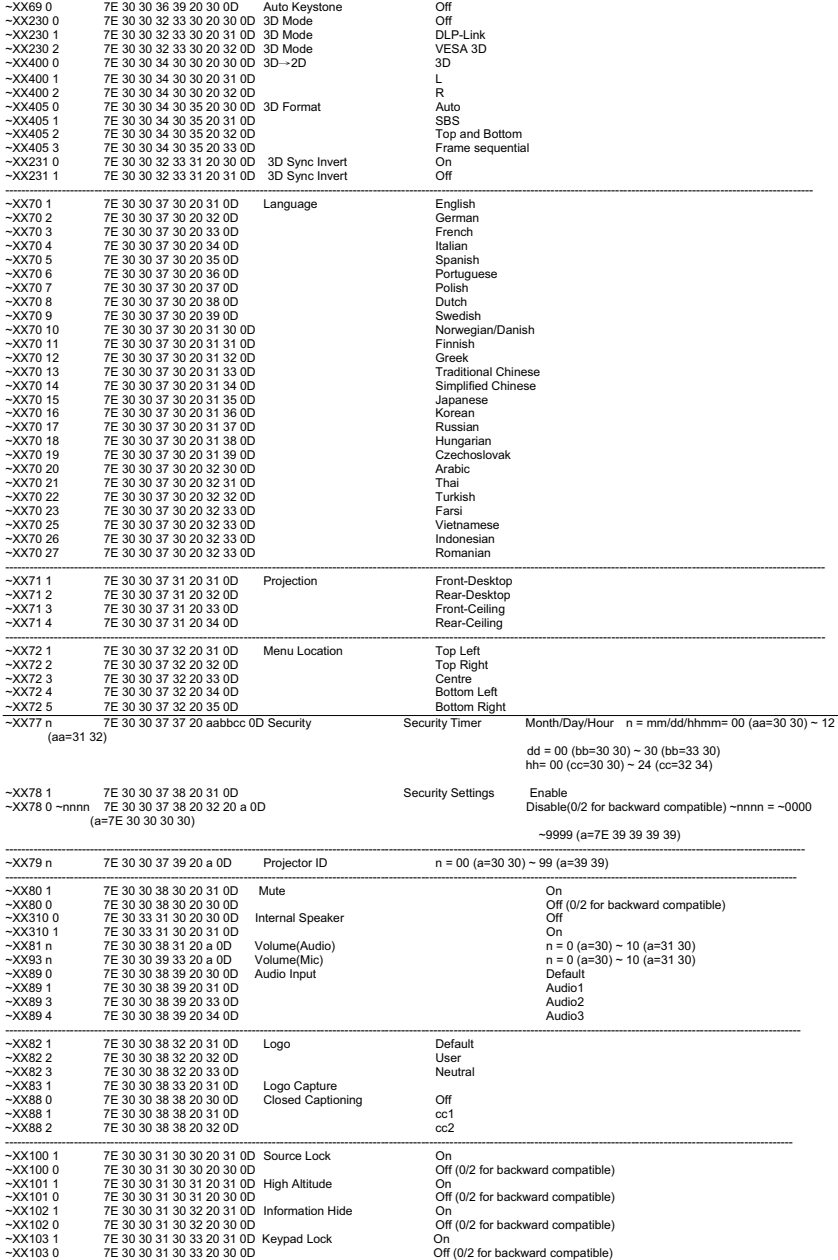

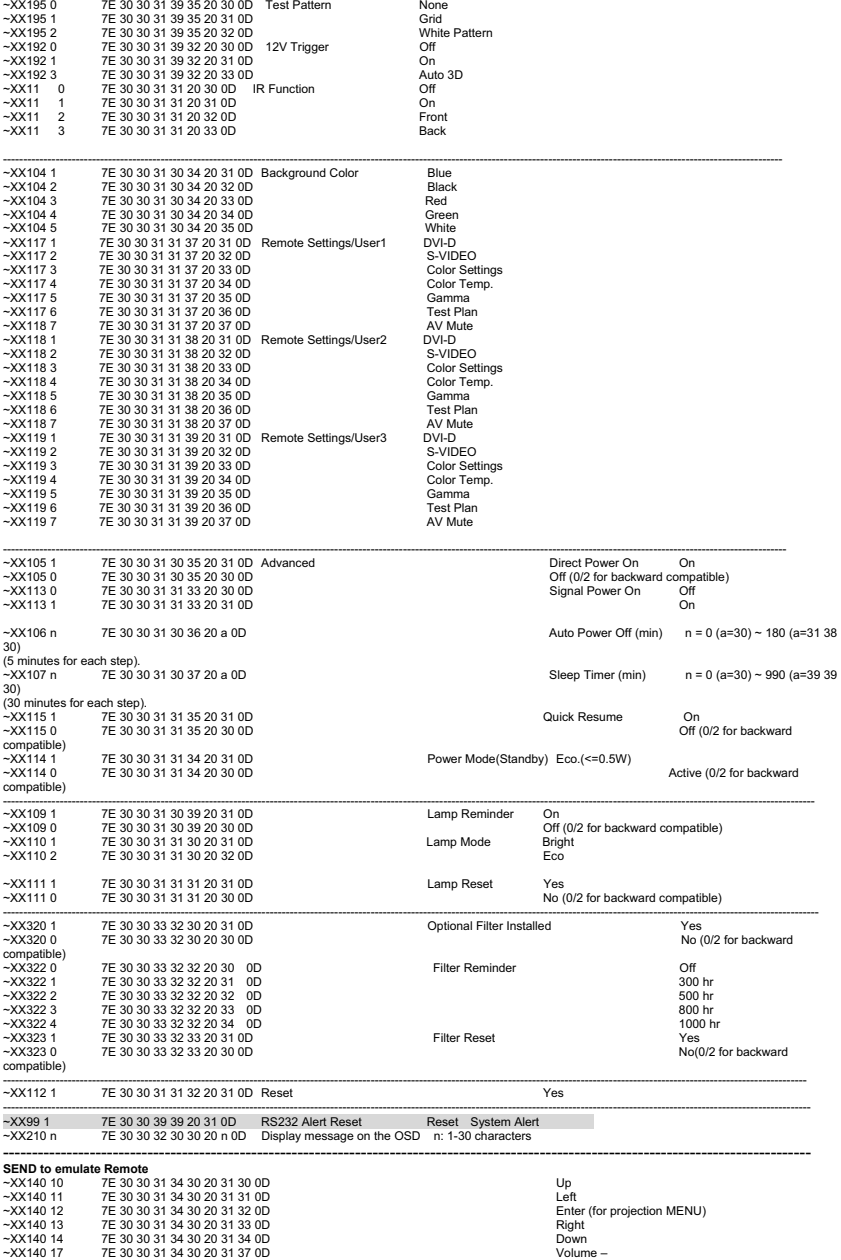

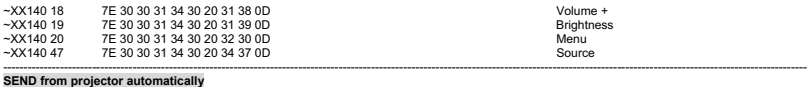

------------------------------------------------------------------------------------------------------------------------------------------------------------------------------------------------------

--------------------------------------------------------------------------------------------------------------------------------------------------------------------------------------------------------------

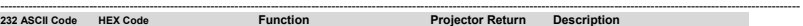

when Standby/Warming/Cooling/Out of Range/Lamp fail/Fan Lock/Over Temperature/ Lamp Hours Running Out/Cover Open

INFOn n : 0/1/2/3/4/6/7/8/ = Standby/Warming/Cooling/Out of Range/Lamp fail/Fan Lock/Over Temperature/Lamp Hours Running Out/Cover Open

e : Display mode 0/1/2/3/4/5/6/7/8/9=

**READ from projector**  ---------------------------------------------------------------------------------------------------- **232 ASCII Code HEX Code Function Projector Return Description**  ~XX121 1 7E 30 30 31 32 31 20 31 0D Input Source Commands OKn None/VGA1/VGA2/Video/S-Video/HDMI/DVI/ ~XX122 1 7E 30 30 31 32 32 20 31 0D Sofware Version OKdddd dddd: FW version ~XX123 1 7E 30 30 31 32 33 20 31 0D Display Mode OKn n : 0/1/2/3/4/5/6/7/8/9 = None/Cinema/Reference/Vivid/ Bright/Game/3D/User/ISF Day/ISF Night −XX124 1 7E 30 30 31 32 34 20 31 0D Power State OKn CKn n : 0/1 = Off/On<br>−XX125 1 7E 30 30 31 32 35 20 31 0D Brightness GKn OKn − XX126 1 7E 30 30 31 32 38 20 30 Cm cHzs contrast OKn ~XX127 1 7E 30 30 31 32 37 20 31 0D Format OKn n: 0/1/2/3/4/5 = 4:3/16:9/LBX/Native/AUTO/Superwide ~XX128 1 7E 30 30 31 32 38 20 31 0D Color Temperature OKn n : 0/1/2/3 = Warm/Standard/Cool/Cold ~XX129 1 7E 30 30 31 32 39 20 31 0D Projection Mode OKn n : 0/1/2/3 = Front-Desktop/ Rear-Desktop/ Front-Ceiling/ Rear-Ceiling ~XX150 1 7E 30 30 31 35 30 20 31 0D Information OKabbbbccdddde a : 0/1 = Off/On bbbb: LampHour<br>cc: source 00 cc: source 00/01/02/03/04/05/06/07/08/09 = None/VGA1/VGA2/Video/S-Video/HDMI/DVI dddd: FW version

None/Cinema/Reference/Vivid/Bright/Game/3D/User/ISF Day/ISF Night

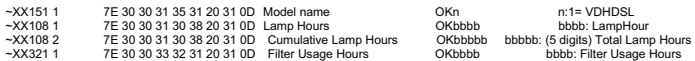

## <span id="page-59-0"></span>**Устранение неполадок**

Перед отправкой проектора в ремонт ознакомьтесь со списком неполадок и методами их устранения ниже. Если проблему устранить не удается, обратитесь к продавцу или в сервисный центр. См. также раздел "Сигнализация светодиодных индикаторов".

## **Запуск**

Индикаторы не горят:

- Убедитесь, что кабель питания надежно подключен к проектору, а вилка кабеля — к работающей розетке.
- Повторно нажмите кнопку включения питания.
- Отключите шнур питания и подождите некоторое время, затем вновь подключите шнур питания и нажмите кнопку включения.

## **Изображение**

Отображается сообщение о поиске источника:

- Нажмите **Источник** на проекторе или **Источник** на пульте дистанционного управления, чтобы выбрать активный источник сигнала.
- Убедитесь, что устройство-источник сигнала включено и подключено к проектору.
- При подключении компьютера убедитесь, что видеовыход ноутбука включен. Дополнительные сведения см. в документации компьютера.

Изображение не в фокусе:

 При отображении экранного меню настройте изображение с помощью кольца фокусировки. (Размер изображения не должен меняться; если размер меняется, вы вращаете кольцо увеличения, а не фокусировки.)

Убедитесь, что объектив проектора не требует чистки.

При подключении к компьютеру изображение мерцает или нестабильно:

 Нажмите клавишу "Menu", перейдите к **ИЗОБР** > **РАСШ. НАСТР.** > **Сигнал** и настройте **Фаза** или **Частота**.

## **Пульт дистанционного управления**

Пульт ДУ не работает:

- Убедитесь, что приемник сигналов ПДУ на передней панели проектора не блокирован. Используйте пульт ДУ в пределах радиуса его действия.
- Направляйте пульт ДУ на экран или на переднюю панель проектора.
- Располагайте пульт ДУ так, чтобы он находился преимущественно перед передней частью проектора, а не сбоку.

## <span id="page-60-0"></span>**Сигнализация светодиодных индикаторов**

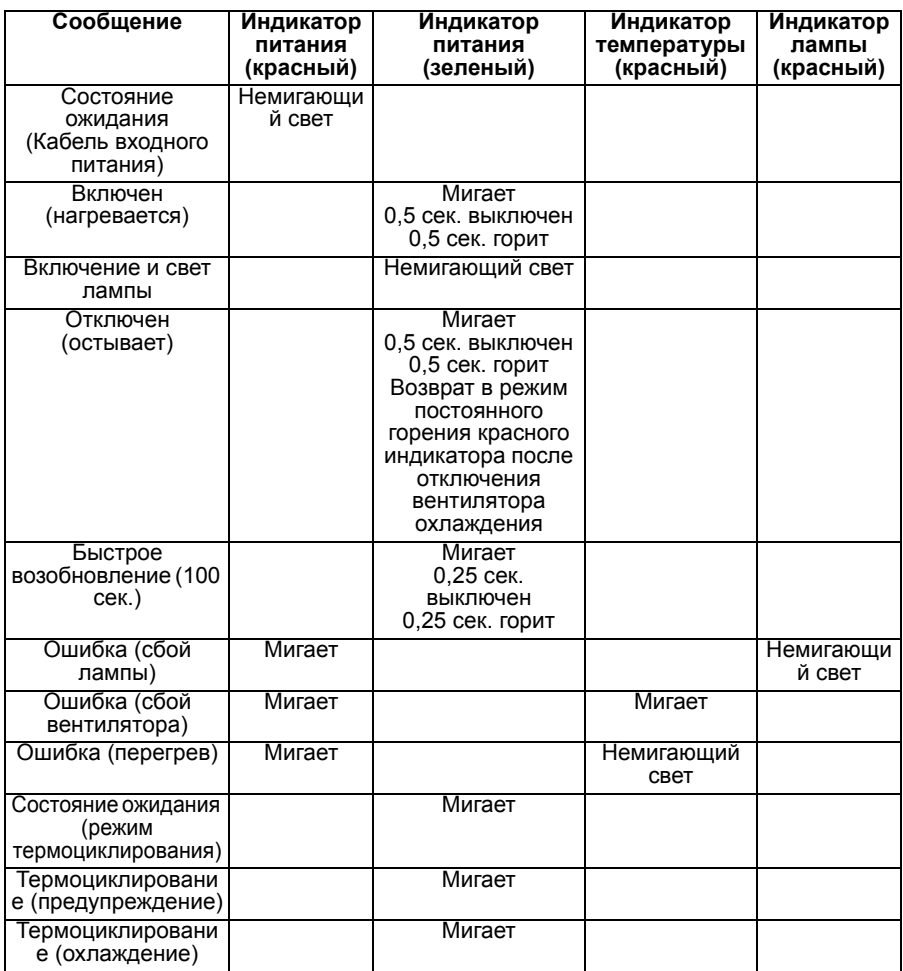

## <span id="page-61-0"></span>**Международные отделения компании Optoma**

Для получения технического обслуживания или поддержки обратитесь в свое региональное отделение.

#### **США**

3178 Laurelview Ct. Fremont, CA 94538, USA **128** 888-289-6786 www.optomausa.com <br>  $\boxtimes$  services@optoma.com **Канада** 3178 Laurelview Ct. Fremont, CA 94538, USA 888-289-6786 www.optomausa.com **services@optoma.com services@optoma.com Европа** 42 Caxton Way, The Watford Business Park Уотфорд, Хартфордшир, WD18 8QZ, Великобритания **18** +44 (0) 1923 691 800 www.optoma.eu <br>
Latter 44 (0) 1923 691 888 Телефон сервиса : +44 (0)1923 691865

## **Франция**

Batiment E **12 20 12 20** 81-83 avenue Edouard Vaillant **1980** 1 + 33 1 41 46 94 35 92100 Булонь-Бийанкур, Франция M savoptoma@optoma.fr

### **Испания**

C/ Jose Hierro, 36 Of. 1C  $\frac{12}{10}$  +34 91 499 06 06 28522 Ривас-Васиамадрид, +34 91 670 08 32 Испания

## **Германия**

Германия **info@optoma.de** 

- 
- 
- service@tsc-europe.com
- 
- 
- 
- 
- 
- Wiesenstrasse 21 W  $\frac{22}{10}$  +49 (0) 211 506 6670
- D40549 Дюссельдорф, д. +49 (0) 211 506 66799
	-

## **RU-62**

#### **Скандинавия**

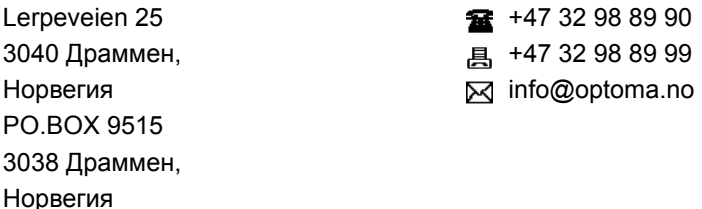

#### **Латинская Америка**

3178 Laurelview Ct. Fremont, CA 94538, USA **1888-289-6786** www.optoma.com.br www.optoma.com.mx

 $\overline{34}$  +82+2+34430004

#### **Корея**

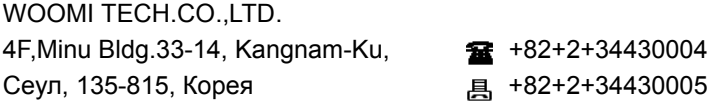

#### **Япония**

мегымsлґуЯгКаЄкЈ3-25-18 дойЖвФй–ЙIЕ[ЙGЙX info@os-worldwide.com ЙRЙмЙ^ЙNЙgЙZЙмЙ^E[EF0120-380- www.os-worldwide.com 495

#### **Тайвань**

12F., No.213, Sec. 3, Beixin Rd., **12F.** +886-2-8911-8600 Xindian Dist., Синьбэй, использованное данное на +886-2-8911-6550 Тайвань, Китайская Республика  $\boxtimes$  services@optoma.com.tw www.optoma.com.tw asia.optoma.com

#### **Гонконг**

Unit A, 27/F Dragon Centre, 79 Wing Hong Street, **187 CHO** 1878 1879 6968 Cheung Sha Wan, <br>
a +852-2370-1222 Цзюлун, Гонконг www.optoma.com.hk

## 中国

琉璃奥图码 www.optoma.com.cn

上海市长宁区 +86-21-62947376 凯旋路 1205 号 5 楼 昌 +86-21-62947375

## <span id="page-64-0"></span>**Информация о соответствии стандартам и требованиям к безопасности**

В данном приложении приведены основные сведения о соответствии проектора установленным требованиям.

## *Уведомление FCC*

Данное оборудование было проверено и признано соответствующим ограничениям на цифровые устройства класса B в соответствии с Правилами FCC, часть 15. Эти требования установлены с целью обеспечения помехоустойчивости и предотвращения возникновения помех при установке в домашних условиях. Данное оборудование генерирует, использует и может распространять радиочастотное излучение и при нарушении инструкции по установке или эксплуатации может вызывать помехи для радиосвязи.

Однако даже при соблюдении инструкций по установке нет гарантии того, что в каком-то конкретном случае не возникнут помехи. Если данное устройство вызывает помехи при приеме радио- и телевизионных сигналов, что можно проверить, выключив и включив устройство, пользователю рекомендуется попытаться устранить помехи с помощью приведенных ниже мер:

- Переориентируйте или переместите принимающую антенну;
- Увеличьте расстояние между устройством и приемником;
- Подключите оборудования к розетке, отличной от той, к которой подключен приемник;
- Обратитесь за помощью к поставщику или к специалистам в области радио и телевидения.

## *Уведомление: экранированные кабели*

Все соединения с другими устройствами вычислительной техники должны быть выполнены с использованием экранированных кабелей с целью сохранения соответствия требованиям FCC.

## *Внимание*

Изменения или модификации, явно не одобренные производителем, могут повлечь за собой аннулирование права пользователя, предоставленного Федеральной комиссией по связи США (FCC), на эксплуатацию данного проектора.

## *Условия эксплуатации*

Это устройство соответствует части 15 правил Федеральной комиссии по связи США. При использовании устройства должны быть соблюдены следующие два условия:

1. Это устройство не должно создавать помехи.

2. Это устройство должно быть способно функционировать при наличии посторонних помех, включая помехи, которые могут препятствовать нормальной эксплуатации.

## *Уведомление: Для пользователей в Канаде*

Данное цифровое устройство класса В соответствует требованиям ICES-003 Министерства промышленности Канады.

Remarque l'intention des utilisateurs canadiens

Cet appareil numerique de la classe B est conforme a la norme NMB-003 du Canada.

## *Заявление о соответствии для стран ЕС*

- Директива по электромагнитной совместимости 2004/108/EC (включая поправки)
- Директива по низковольтному оборудованию 2006/95/EC
- Директива по оконечному радио- и телекоммуникационному оборудованию (R & TTE) 1999/5/EC (если изделие излучает радиоволны)

## *Указания по утилизации*

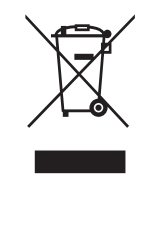

Запрещается выбрасывать это электронное устройство вместе с бытовым мусором. С целью минимизации загрязняющих выбросов и обеспечения максимальной защиты окружающей среды сдайте изделие на переработку.